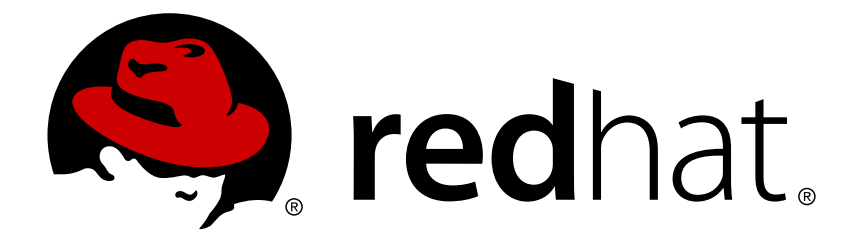

# **JBoss Enterprise Application Platform 6.4 Getting Started Guide**

For Use with Red Hat JBoss Enterprise Application Platform 6

Nidhi Chaudhary Lucas Costi Russell Dickenson Sande Gilda **Vikram Goyal** Eamon Loque Darrin Mison Scott Mumford David Ryan Misty Stanley-Jones Keerat Verma Tom Wells

## For Use with Red Hat JBoss Enterprise Application Platform 6

Nidhi Chaudhary Lucas Costi Russell Dickenson Sande Gilda Vikram Goyal Eamon Logue Darrin Mison Scott Mumford

David Ryan

Misty Stanley-Jones

Keerat Verma

Tom Wells

## **Legal Notice**

Copyright © 2015 Red Hat, Inc..

This document is licensed by Red Hat under the Creative Commons [Attribution-ShareAlike](http://creativecommons.org/licenses/by-sa/3.0/) 3.0 Unported License. If you distribute this document, or a modified version of it, you must provide attribution to Red Hat, Inc. and provide a link to the original. If the document is modified, all Red Hat trademarks must be removed.

Red Hat, as the licensor of this document, waives the right to enforce, and agrees not to assert, Section 4d of CC-BY-SA to the fullest extent permitted by applicable law.

Red Hat, Red Hat Enterprise Linux, the Shadowman logo, JBoss, MetaMatrix, Fedora, the Infinity Logo, and RHCE are trademarks of Red Hat, Inc., registered in the United States and other countries.

Linux ® is the registered trademark of Linus Torvalds in the United States and other countries.

Java  $\circledR$  is a registered trademark of Oracle and/or its affiliates.

XFS ® is a trademark of Silicon Graphics International Corp. or its subsidiaries in the United States and/or other countries.

MySQL ® is a registered trademark of MySQL AB in the United States, the European Union and other countries.

Node.js ® is an official trademark of Joyent. Red Hat Software Collections is not formally related to or endorsed by the official Joyent Node.js open source or commercial project.

The OpenStack ® Word Mark and OpenStack Logo are either registered trademarks/service marks or trademarks/service marks of the OpenStack Foundation, in the United States and other countries and are used with the OpenStack Foundation's permission. We are not affiliated with, endorsed or sponsored by the OpenStack Foundation, or the OpenStack community.

All other trademarks are the property of their respective owners.

## **Abstract**

This book provides the basic steps to get started with JBoss EAP 6.

## **Chapter 1. Introduction**

## **1.1. About Red Hat JBoss Enterprise Application Platform 6**

Red Hat JBoss Enterprise Application Platform 6 (JBoss EAP 6) is a middleware platform built on open standards and compliant with the Java Enterprise Edition 6 specification. It integrates JBoss Application Server 7 with high-availability clustering, messaging, distributed caching, and other technologies.

JBoss EAP 6 includes a new, modular structure that allows service enabling only when required, improving start-up speed.

The Management Console and Management Command Line Interface make editing XML configuration files unnecessary and add the ability to script and automate tasks.

In addition, JBoss EAP 6 includes APIs and development frameworks for quickly developing secure and scalable Java EE applications.

[Report](https://bugzilla.redhat.com/enter_bug.cgi?cf_environment=Build+Name%3A+22927%2C+Getting+Started+Guide-6.4%0ABuild+Date%3A+29-05-2015+13%3A31%3A16%0ATopic+ID%3A+228-681277+%5BSpecified%5D&comment=Title%3A+About+Red+Hat+JBoss+Enterprise+Application+Platform+6%0A%0ADescribe+the+issue%3A%0A%0A%0ASuggestions+for+improvement%3A%0A%0A%0AAdditional+information%3A&cf_build_id=228-681277+04+Jul+2014+04%3A41+en-US+%5BSpecified%5D&product=JBoss+Enterprise+Application+Platform+6&component=Documentation&version=6.4.0&keywords=Documentation) a bug

## <span id="page-5-0"></span>**1.2. About the Red Hat Customer Portal**

The *Red Hat Customer Portal* is the centralized platform for Red Hat knowledge and subscription resources. Use the *Red Hat Customer Portal* to do the following:

- Manage and maintain Red Hat entitlements and support contracts.
- Download officially-supported software.
- Access product documentation and the Red Hat Knowledgebase.
- **EXECORDAGE CONTER** Support Services.
- **File bugs against Red Hat products.**

The Customer Portal is available here: <https://access.redhat.com>.

#### [Report](https://bugzilla.redhat.com/enter_bug.cgi?cf_environment=Build+Name%3A+22927%2C+Getting+Started+Guide-6.4%0ABuild+Date%3A+29-05-2015+13%3A31%3A16%0ATopic+ID%3A+254-690061+%5BSpecified%5D&comment=Title%3A+About+the+Red+Hat+Customer+Portal%0A%0ADescribe+the+issue%3A%0A%0A%0ASuggestions+for+improvement%3A%0A%0A%0AAdditional+information%3A&cf_build_id=254-690061+04+Aug+2014+10%3A26+en-US+%5BSpecified%5D&product=JBoss+Enterprise+Application+Platform+6&component=Documentation&version=6.4.0&keywords=Documentation) a bug

## <span id="page-5-1"></span>**1.3. About the Red Hat JBoss Developer Program**

The *Red Hat JBoss Developer Program* ("the Program") allows you to deploy, free of charge, certain Red Hat Subscriptions for development purposes. The Red Hat Subscriptions offered to you in this Program are unsupported and may not address known security vulnerabilities. They may be used for development purposes only and are not intended for other purposes such as use in production environments or for accessing updates without (an) active Red Hat Subscription(s). For complete details about the Red Hat JBoss Developer Program, see [http://www.jboss.org/developer](http://www.jboss.org/developer-program/termsandconditions)program/termsandconditions.

[Report](https://bugzilla.redhat.com/enter_bug.cgi?cf_environment=Build+Name%3A+22927%2C+Getting+Started+Guide-6.4%0ABuild+Date%3A+29-05-2015+13%3A31%3A16%0ATopic+ID%3A+26695-592669+%5BSpecified%5D&comment=Title%3A+About+the+Red+Hat+JBoss+Developer+Program%0A%0ADescribe+the+issue%3A%0A%0A%0ASuggestions+for+improvement%3A%0A%0A%0AAdditional+information%3A&cf_build_id=26695-592669+24+Feb+2014+07%3A59+en-US+%5BSpecified%5D&product=JBoss+Enterprise+Application+Platform+6&component=Documentation&version=6.4.0&keywords=Documentation) a bug

## <span id="page-5-2"></span>**1.4. About the Full Red Hat JBoss Commercial Program**

The *Full Red Hat JBoss Commercial Program* allows you to deploy to production environments. It

provides additional entitlements to software updates and patches, support services, and access to the Red Hat Knowledgebase. To participate in the program, you must create an account on the Customer Portal at [https://access.redhat.com/.](#page-5-0) To learn more about this program, see Section 1.2, "About the Red Hat Customer Portal".

[Report](https://bugzilla.redhat.com/enter_bug.cgi?cf_environment=Build+Name%3A+22927%2C+Getting+Started+Guide-6.4%0ABuild+Date%3A+29-05-2015+13%3A31%3A16%0ATopic+ID%3A+26698-619647+%5BSpecified%5D&comment=Title%3A+About+the+Full+Red+Hat+JBoss+Commercial+Program%0A%0ADescribe+the+issue%3A%0A%0A%0ASuggestions+for+improvement%3A%0A%0A%0AAdditional+information%3A&cf_build_id=26698-619647+11+Mar+2014+03%3A58+en-US+%5BSpecified%5D&product=JBoss+Enterprise+Application+Platform+6&component=Documentation&version=6.4.0&keywords=Documentation) a bug

## **1.5. How to Find More Information**

The purpose of this guide is to get you up and running with Red Hat JBoss Enterprise Application Platform as quickly as possible. If you want to learn more, the complete documentation suite for JBoss EAP is available on the Customer Portal at [https://access.redhat.com/site/documentation/en-](https://access.redhat.com/site/documentation/en-US/JBoss_Enterprise_Application_Platform)US/JBoss\_Enterprise\_Application\_Platform.

[Report](https://bugzilla.redhat.com/enter_bug.cgi?cf_environment=Build+Name%3A+22927%2C+Getting+Started+Guide-6.4%0ABuild+Date%3A+29-05-2015+13%3A31%3A16%0ATopic+ID%3A+26504-681278+%5BSpecified%5D&comment=Title%3A+How+to+Find+More+Information%0A%0ADescribe+the+issue%3A%0A%0A%0ASuggestions+for+improvement%3A%0A%0A%0AAdditional+information%3A&cf_build_id=26504-681278+04+Jul+2014+04%3A42+en-US+%5BSpecified%5D&product=JBoss+Enterprise+Application+Platform+6&component=Documentation&version=6.4.0&keywords=Documentation) a bug

## **Chapter 2. Prerequisites**

## **2.1. JBoss EAP 6 Installation Prerequisites**

#### **Summary**

JBoss EAP is available under the *Red Hat JBoss Developer Program* or the *Full Red Hat JBoss Commercial Program*. For more information about the *Red Hat JBoss Developer Program*, see Section 1.3, "About the Red Hat JBoss [Developer](#page-5-1) Program". For more information about the *Full Red Hat JBoss Commercial Program*, see Section 1.4, "About the Full Red Hat JBoss [Commercial](#page-5-2) Program". The following steps describe the prerequisites for both programs.

#### **Common Prerequisites**

- $\triangleright$  Review the supported configurations and ensure your system is supported: <https://access.redhat.com/site/articles/111663>.
- If you set up an account on the Red Hat Customer Portal and are participating in the *Full Red Hat JBoss Commercial Program*, ensure that your system is up to date with Red Hat issued updates and errata.

#### **ZIP/Installer Prerequisites**

- You must grant administration privileges for the installation directory.
- Ensure that the chosen JDK has been extracted (or installed). See the JDK documentation for information on how to do this.
- On Microsoft Windows Server, ensure that the JAVA\_HOME and PATH environment variables have been set, otherwise shortcuts will not work.
- On Hewlett-Packard HP-UX, ensure that an **unzip** utility has been installed.

[Report](https://bugzilla.redhat.com/enter_bug.cgi?cf_environment=Build+Name%3A+22927%2C+Getting+Started+Guide-6.4%0ABuild+Date%3A+29-05-2015+13%3A31%3A16%0ATopic+ID%3A+26697-681280+%5BSpecified%5D&comment=Title%3A+JBoss+EAP+6+Installation+Prerequisites%0A%0ADescribe+the+issue%3A%0A%0A%0ASuggestions+for+improvement%3A%0A%0A%0AAdditional+information%3A&cf_build_id=26697-681280+04+Jul+2014+05%3A07+en-US+%5BSpecified%5D&product=JBoss+Enterprise+Application+Platform+6&component=Documentation&version=6.4.0&keywords=Documentation) a bug

## **Chapter 3. Download and Install the Product**

## **3.1. JBoss EAP Installation Overview**

This guide provides instructions for the simplest installation process to help you get started using JBoss EAP as quickly as possible. Complete installation procedures can be found in the *Installation Guide* for JBoss EAP. After you install JBoss EAP, you can configure the server using the Management CLI or the Management Console. For information about how to configure JBoss EAP, see the *Administration and Configuration Guide* for JBoss EAP. Both guides are located on the Customer Portal at [https://access.redhat.com/site/documentation/JBoss\\_Enterprise\\_Application\\_Platform/.](https://access.redhat.com/site/documentation/JBoss_Enterprise_Application_Platform/)

You can install JBoss EAP in either of the following ways.

- You can install JBoss EAP using the graphical installation program.
- You can install JBoss EAP using a ZIP file.

Follow the instructions based on your preferred method of installation.

### [Report](https://bugzilla.redhat.com/enter_bug.cgi?cf_environment=Build+Name%3A+22927%2C+Getting+Started+Guide-6.4%0ABuild+Date%3A+29-05-2015+13%3A31%3A16%0ATopic+ID%3A+26755-592666+%5BSpecified%5D&comment=Title%3A+JBoss+EAP+Installation+Overview%0A%0ADescribe+the+issue%3A%0A%0A%0ASuggestions+for+improvement%3A%0A%0A%0AAdditional+information%3A&cf_build_id=26755-592666+24+Feb+2014+07%3A59+en-US+%5BSpecified%5D&product=JBoss+Enterprise+Application+Platform+6&component=Documentation&version=6.4.0&keywords=Documentation) a bug

## **3.2. Download and Install JBoss EAP Using the Graphical Installation Program**

### **3.2.1. Download the JBoss EAP 6 Installation Program**

#### **Summary**

JBoss EAP is available under the *Red Hat JBoss Developer Program* or the *Full Red Hat JBoss Commercial Program*. Follow the procedure below that matches your program choice.

#### **Procedure 3.1. Download the JBoss EAP Installation Program from the Customer Portal under the Full Red Hat JBoss Commercial Program**

Follow this procedure if you are participating in the Full Red Hat JBoss Commercial Program. For more information about this program, see Section 1.4, "About the Full Red Hat JBoss [Commercial](#page-5-2) Program".

- 1. Open a browser and log into the Customer Portal at [https://access.redhat.com.](https://access.redhat.com)
- 2. Click **Downloads**.
- 3. Click **Red Hat JBoss Enterprise Application Platform** in the **Product Downloads** list.
- 4. Select the correct JBoss EAP version from the **Version** drop-down menu.
- 5. Find **Red Hat JBoss Enterprise Application Platform 6.***x.x* **Installer** in the list and click the **Download** option.
- 6. You are prompted to save the JAR file to a directory of your choice. Choose a directory and save the file.

### **Procedure 3.2. Download the JBoss EAP Installation Program from jboss.org under the Red Hat JBoss Developer Program**

Follow this procedure if you are participating in the Red Hat JBoss Developer Program. For more information about this program, see Section 1.3, "About the Red Hat JBoss [Developer](#page-5-1) Program".

- 1. Open a browser and access the following URL: [http://www.jboss.org/products/eap.](http://www.jboss.org/products/eap)
	- A. To download the installation program for current GA shipping version of the product, click the **Download** button on the right side of the page.
	- B. Follow these steps to choose an alternate version, which may include the latest Alpha or Beta releases, as well as previous versions of the product.
		- a. Click the **Download JBoss EAP** link on the left side of the page.
		- b. Click the **Installer** link under the **Download** column for the correct product version.
- 2. You are prompted to save the JAR file to a directory of your choice. Choose a directory and save the file.

#### **Result**

The JBoss EAP 6 installation program JAR file has been downloaded successfully to the target machine.

#### [Report](https://bugzilla.redhat.com/enter_bug.cgi?cf_environment=Build+Name%3A+22927%2C+Getting+Started+Guide-6.4%0ABuild+Date%3A+29-05-2015+13%3A31%3A16%0ATopic+ID%3A+26722-738097+%5BSpecified%5D&comment=Title%3A+Download+the+JBoss+EAP+6+Installation+Program%0A%0ADescribe+the+issue%3A%0A%0A%0ASuggestions+for+improvement%3A%0A%0A%0AAdditional+information%3A&cf_build_id=26722-738097+23+Jan+2015+23%3A12+en-US+%5BSpecified%5D&product=JBoss+Enterprise+Application+Platform+6&component=Documentation&version=6.4.0&keywords=Documentation) a bug

### **3.2.2. Run the JBoss EAP Installation Program**

The JBoss EAP installation program can be run in either graphical or text mode. This topic covers the command to run the installation program in graphical mode.

If you are unsure about an option, simply take the default. You can easily configure the server at a later time. For more information about how configure the JBoss EAP server, see the *Administration and Configuration Guide* for Red Hat JBoss Enterprise Application Platform 6 located on the Customer Portal at [https://access.redhat.com/site/documentation/JBoss\\_Enterprise\\_Application\\_Platform/.](https://access.redhat.com/site/documentation/JBoss_Enterprise_Application_Platform/)

#### **Procedure 3.3. Run the JBoss EAP Installation Program**

- 1. Open a terminal and navigate to the directory containing the downloaded installation program JAR.
- 2. Type the following command:

java -jar jboss-eap-6.x.x-installer.jar

3. Follow the instructions in the table below.

#### **Table 3.1. JBoss EAP Installation Program Screens**

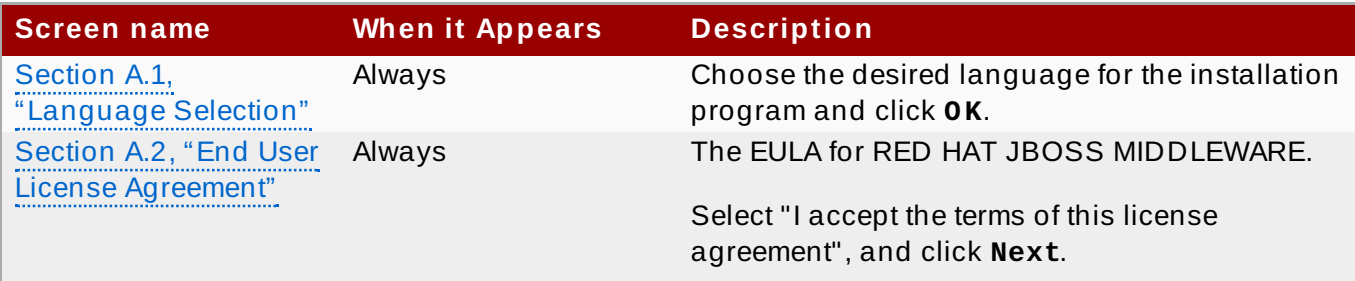

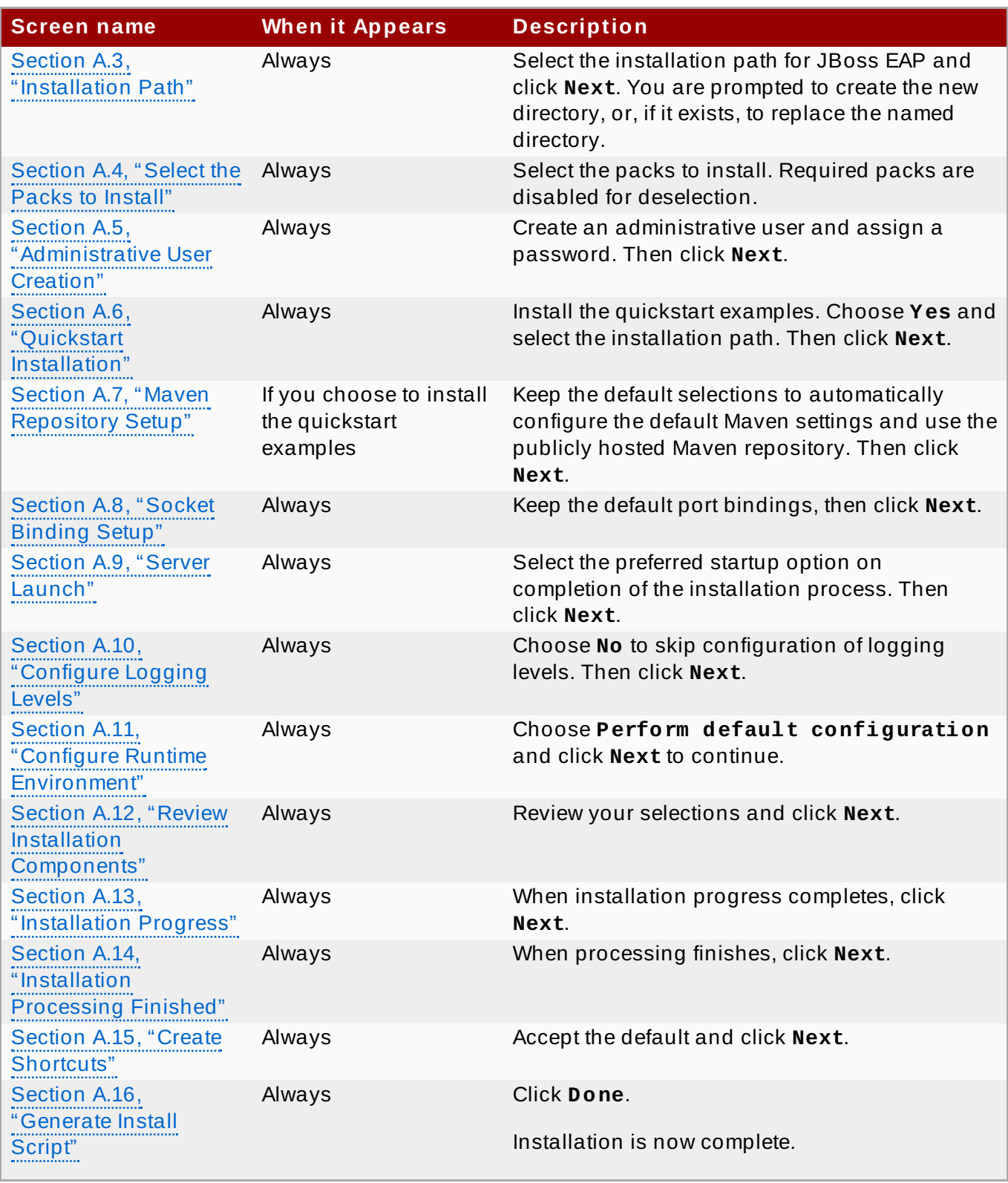

### **Result**

The installation is complete and JBoss EAP 6 is installed on your target machine.

[Report](https://bugzilla.redhat.com/enter_bug.cgi?cf_environment=Build+Name%3A+22927%2C+Getting+Started+Guide-6.4%0ABuild+Date%3A+29-05-2015+13%3A31%3A16%0ATopic+ID%3A+30613-744142+%5BSpecified%5D&comment=Title%3A+Run+the+JBoss+EAP+Installation+Program%0A%0ADescribe+the+issue%3A%0A%0A%0ASuggestions+for+improvement%3A%0A%0A%0AAdditional+information%3A&cf_build_id=30613-744142+20+Feb+2015+17%3A27+en-US+%5BSpecified%5D&product=JBoss+Enterprise+Application+Platform+6&component=Documentation&version=6.4.0&keywords=Documentation) a bug

## **3.3. Download and Install JBoss EAP Using the ZIP**

## **3.3.1. Download JBoss EAP 6 (ZIP Installation)**

#### **Summary**

JBoss EAP is available under the *Red Hat JBoss Developer Program* or the *Full Red Hat JBoss Commercial Program*. Follow the procedure below that matches your program choice.

#### **Procedure 3.4 . Download the ZIP file from the Customer Portal under the Full Red Hat JBoss Commercial Program**

Follow this procedure if you are participating in the Full Red Hat JBoss Commercial Program. For more information about this program, see Section 1.4, "About the Full Red Hat JBoss [Commercial](#page-5-2) Program".

- 1. Open a browser and log into the Red Hat Customer Portal at [https://access.redhat.com.](https://access.redhat.com)
- 2. Click **Downloads**.
- 3. Click **Red Hat JBoss Enterprise Application Platform** in the **Product Downloads** list.
- 4. Select the correct JBoss EAP version from the **Version** drop-down menu.
- 5. Find **Red Hat JBoss Enterprise Application Platform 6.***x.x* in the list and click the **Download** option.
- 6. You are prompted to save the ZIP file to a directory of your choice. Choose a directory and save the file.

#### **Procedure 3.5. Download the ZIP file from jboss.org under the Red Hat JBoss Developer Program**

Follow this procedure if you are participating in the Red Hat JBoss Developer Program. For more information about this program, see Section 1.3, "About the Red Hat JBoss [Developer](#page-5-1) Program".

- 1. Open a web browser and access this URL: <http://www.jboss.org/products/eap/>
- 2. Click the **Download JBoss EAP** link on the left side of the page.
- 3. Click the **ZIP** link under the **Download** column for the correct product version.
- 4. You are prompted to save the ZIP file to a directory of your choice. Choose a directory and save the file.

#### **Result**

The JBoss EAP 6 ZIP file has been downloaded successfully to the target machine.

#### [Report](https://bugzilla.redhat.com/enter_bug.cgi?cf_environment=Build+Name%3A+22927%2C+Getting+Started+Guide-6.4%0ABuild+Date%3A+29-05-2015+13%3A31%3A16%0ATopic+ID%3A+26696-738096+%5BSpecified%5D&comment=Title%3A+Download+JBoss+EAP+6+%28ZIP+Installation%29%0A%0ADescribe+the+issue%3A%0A%0A%0ASuggestions+for+improvement%3A%0A%0A%0AAdditional+information%3A&cf_build_id=26696-738096+23+Jan+2015+22%3A47+en-US+%5BSpecified%5D&product=JBoss+Enterprise+Application+Platform+6&component=Documentation&version=6.4.0&keywords=Documentation) a bug

### **3.3.2. Install JBoss EAP 6 (ZIP Installation)**

#### **Summary**

This topic covers the steps to install JBoss EAP 6 using the downloaded ZIP file.

### **Procedure 3.6 . ZIP File Installation**

#### 1. **Move the ZIP archive to the desired location.**

Move the ZIP file to the server and directory where you plan to install JBoss EAP 6. The user

who will start and stop the server must have read and write access to this directory.

#### 2. **Use an appropriate application to extract the ZIP archive to the desired location.**

In a Red Hat Enterprise Linux environment, use the **unzip** utility to extract the contents of the ZIP archive.

In a Microsoft Windows environment, right-click the file and select **Extract All**.

In a Hewlett-Packard HP-UX environment, use the **unzip** utility to extract the contents of the ZIP archive.

#### **Result**

JBoss EAP 6 has been installed successfully. The directory created by extracting the ZIP archive is the top-level directory for the server. This is referred to as *EAP\_HOME*.

#### [Report](https://bugzilla.redhat.com/enter_bug.cgi?cf_environment=Build+Name%3A+22927%2C+Getting+Started+Guide-6.4%0ABuild+Date%3A+29-05-2015+13%3A31%3A16%0ATopic+ID%3A+252-591648+%5BSpecified%5D&comment=Title%3A+Install+JBoss+EAP+6+%28ZIP+Installation%29%0A%0ADescribe+the+issue%3A%0A%0A%0ASuggestions+for+improvement%3A%0A%0A%0AAdditional+information%3A&cf_build_id=252-591648+24+Feb+2014+07%3A54+en-US+%5BSpecified%5D&product=JBoss+Enterprise+Application+Platform+6&component=Documentation&version=6.4.0&keywords=Documentation) a bug

## **3.4. Download the Quickstart Code Examples**

### <span id="page-12-0"></span>**3.4 .1. Download the Quickstarts**

#### **Summary**

JBoss EAP 6 comes with a comprehensive set of quickstart code examples designed to help users begin writing applications using the Java EE 6 technologies.

If you chose to install the quickstart examples when you installed JBoss EAP, you can skip this topic. Otherwise, you can download them now under the *Red Hat JBoss Developer Program* or the *Full Red Hat JBoss Commercial Program*. Follow the procedure below that matches your program choice.

#### **Procedure 3.7. Download the Quickstarts under the Full Red Hat JBoss Commercial Program**

Follow this procedure if you are participating in the Full Red Hat JBoss Commercial Program. For more information about this program, see Section 1.4, "About the Full Red Hat JBoss [Commercial](#page-5-2) Program".

- 1. Open a browser and log into the Red Hat Customer Portal at [https://access.redhat.com.](https://access.redhat.com)
- 2. Click **Downloads**.
- 3. Click **Red Hat JBoss Enterprise Application Platform** in the **Product Downloads** list.
- 4. Select the correct JBoss EAP version from the **Version** drop-down menu.
- 5. Find **Red Hat JBoss Enterprise Application Platform 6.***x.x* **Quickstarts** in the list and click the **Download** option.
- 6. You are prompted to save the Zip file to a directory of your choice. Choose a directory and save the file.
- 7. Unzip the archive in a directory of your choosing.

#### **Procedure 3.8. Download the Quickstarts under the Red Hat JBoss Developer Program**

Follow this procedure if you are participating in the Red Hat JBoss Developer Program. For more information about this program, see Section 1.3, "About the Red Hat JBoss [Developer](#page-5-1) Program".

- 1. Open a web browser and access this URL: <http://www.jboss.org/products/eap/>
- 2. Click the **Download JBoss EAP** link on the left side of the page to display product download information.
- 3. Under **Download JBoss EAP**, click the **Quickstarts** link to download a Zip archive containing the examples.
- 4. You are prompted to save the ZIP file to a directory of your choice. Choose a directory and save the file.
- 5. Unzip the archive in a directory of your choosing.

[Report](https://bugzilla.redhat.com/enter_bug.cgi?cf_environment=Build+Name%3A+22927%2C+Getting+Started+Guide-6.4%0ABuild+Date%3A+29-05-2015+13%3A31%3A16%0ATopic+ID%3A+26089-734286+%5BSpecified%5D&comment=Title%3A+Download+the+Quickstarts%0A%0ADescribe+the+issue%3A%0A%0A%0ASuggestions+for+improvement%3A%0A%0A%0AAdditional+information%3A&cf_build_id=26089-734286+03+Jan+2015+13%3A25+en-US+%5BSpecified%5D&product=JBoss+Enterprise+Application+Platform+6&component=Documentation&version=6.4.0&keywords=Documentation) a bug

## **Chapter 4. Post-install Instructions**

## **4.1. Set Up the Development Environment**

## **4 .1.1. Red Hat JBoss Developer Studio Installation Overview**

This guide provides instructions for the simplest install path for Red Hat JBoss Developer Studio. For complete installation procedures, see the *Installation Guide* for Red Hat JBoss Developer Studio on [https://access.redhat.com/site/documentation/en-US/Red\\_Hat\\_JBoss\\_Developer\\_Studio/.](https://access.redhat.com/site/documentation/en-US/Red_Hat_JBoss_Developer_Studio/)

[Report](https://bugzilla.redhat.com/enter_bug.cgi?cf_environment=Build+Name%3A+22927%2C+Getting+Started+Guide-6.4%0ABuild+Date%3A+29-05-2015+13%3A31%3A16%0ATopic+ID%3A+26756-681238+%5BSpecified%5D&comment=Title%3A+Red+Hat+JBoss+Developer+Studio+Installation+Overview%0A%0ADescribe+the+issue%3A%0A%0A%0ASuggestions+for+improvement%3A%0A%0A%0AAdditional+information%3A&cf_build_id=26756-681238+04+Jul+2014+00%3A49+en-US+%5BSpecified%5D&product=JBoss+Enterprise+Application+Platform+6&component=Documentation&version=6.4.0&keywords=Documentation) a bug

## **4 .1.2. Download Red Hat JBoss Developer Studio**

- 1. Go to [https://www.jboss.org/products/devstudio.html.](https://www.jboss.org/products/devstudio.html)
- 2. Click the **Download** button. You are prompted to save the ZIP file to a directory of your choice.

[Report](https://bugzilla.redhat.com/enter_bug.cgi?cf_environment=Build+Name%3A+22927%2C+Getting+Started+Guide-6.4%0ABuild+Date%3A+29-05-2015+13%3A31%3A16%0ATopic+ID%3A+26709-733625+%5BSpecified%5D&comment=Title%3A+Download+Red+Hat+JBoss+Developer+Studio%0A%0ADescribe+the+issue%3A%0A%0A%0ASuggestions+for+improvement%3A%0A%0A%0AAdditional+information%3A&cf_build_id=26709-733625+19+Dec+2014+06%3A27+en-US+%5BSpecified%5D&product=JBoss+Enterprise+Application+Platform+6&component=Documentation&version=6.4.0&keywords=Documentation) a bug

### **4 .1.3. Install Red Hat JBoss Developer Studio**

- 1. Open a terminal and navigate to the directory containing the downloaded **.jar** file.
- 2. Run the following command to launch the GUI installation program:

java -jar jbdevstudio-*build\_version*.jar

**Note**

Alternatively, you may be able to double-click the **.jar** file to launch the installation program.

- 3. Click **Next** to start the installation process.
- 4. Select **I accept the terms of this license agreement** and click **Next**.
- 5. Adjust the installation path and click **Next**.

## **Note** If the installation path folder does not exist, a prompt will appear. Click **Ok** to create the folder.

- 6. Choose a JVM, or leave the default JVM selected, and click **Next**.
- 7. Red Hat JBoss Developer Studio includes Red Hat JBoss Enterprise Application Platform. If it was previously installed, choose **No**. Otherwise, choose **Yes** to install and configure it for use with Red Hat JBoss Developer Studio.
- 8. Review the installation details, and click **Next**.
- 9. Click **Next** when the installation process is complete.
- 10. Configure the desktop shortcuts for Red Hat JBoss Developer Studio, and click **Next**.
- 11. Click **Done**.

#### [Report](https://bugzilla.redhat.com/enter_bug.cgi?cf_environment=Build+Name%3A+22927%2C+Getting+Started+Guide-6.4%0ABuild+Date%3A+29-05-2015+13%3A31%3A16%0ATopic+ID%3A+26710-681240+%5BSpecified%5D&comment=Title%3A+Install+Red+Hat+JBoss+Developer+Studio%0A%0ADescribe+the+issue%3A%0A%0A%0ASuggestions+for+improvement%3A%0A%0A%0AAdditional+information%3A&cf_build_id=26710-681240+04+Jul+2014+00%3A51+en-US+%5BSpecified%5D&product=JBoss+Enterprise+Application+Platform+6&component=Documentation&version=6.4.0&keywords=Documentation) a bug

### **4 .1.4 . Start Red Hat JBoss Developer Studio**

To start Red Hat JBoss Developer Studio, you can double-click on the desktop shortcut created during the installation, or you can start it in a command line. This topic describes how to start Red Hat JBoss Developer Studio using the command line.

#### **Procedure 4 .1. Command to start Red Hat JBoss Developer Studio**

- 1. Open a terminal and navigate to the Red Hat JBoss Developer Studio installation directory.
- 2. Run the following command to start Red Hat JBoss Developer Studio:

For Linux:

[localhost]\$ ./jbdevstudio

For Microsoft Windows:

```
C:\JBDS_INSTALL_DIRECTORY > jbdevstudio.bat
```
[Report](https://bugzilla.redhat.com/enter_bug.cgi?cf_environment=Build+Name%3A+22927%2C+Getting+Started+Guide-6.4%0ABuild+Date%3A+29-05-2015+13%3A31%3A16%0ATopic+ID%3A+26711-721147+%5BSpecified%5D&comment=Title%3A+Start+Red+Hat+JBoss+Developer+Studio%0A%0ADescribe+the+issue%3A%0A%0A%0ASuggestions+for+improvement%3A%0A%0A%0AAdditional+information%3A&cf_build_id=26711-721147+31+Oct+2014+05%3A36+en-US+%5BSpecified%5D&product=JBoss+Enterprise+Application+Platform+6&component=Documentation&version=6.4.0&keywords=Documentation) a bug

### <span id="page-15-0"></span>**4 .1.5. Add the JBoss EAP Server Using Define New Server**

These instructions assume this is your first introduction to Red Hat JBoss Developer Studio and you have not yet added any Red Hat JBoss Enterprise Application Platform servers. The procedure below adds the JBoss EAP server using the **Define New Server** wizard.

#### **Procedure 4 .2. Add the server**

- 1. Open the **Servers** tab. If there is no **Servers** tab, add it to the panel as follows:
	- a. Click **Window** → **Show View** → **Other...**.
	- b. Select **Servers** from the **Server** folder and click **OK**.
- 2. Click on **No servers are available. Click this link to create a new server...** or, if you prefer, right-click within the blank Server panel and select **New** → **Server**.

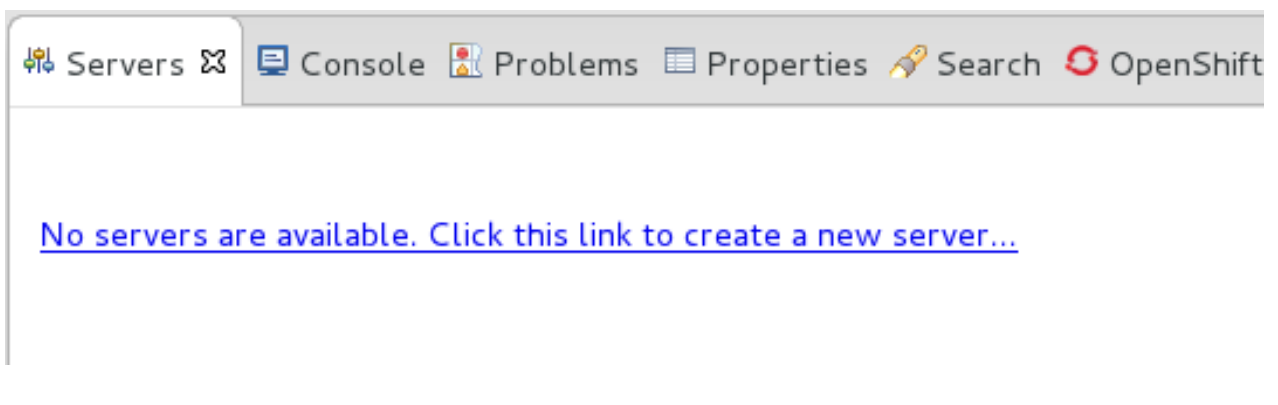

**Figure 4 .1. Add a new server - No servers available**

3. Expand **JBoss Enterprise Middleware** and choose **JBoss Enterprise Application Platform 6 .1+** . Enter a server name, for example, "JBoss Enterprise Application Platform 6.4", then click **Next** to create the JBoss runtime and define the server. The next time you define a new server, this dialog displays a **Server runtime environment** selection with the new runtime definition.

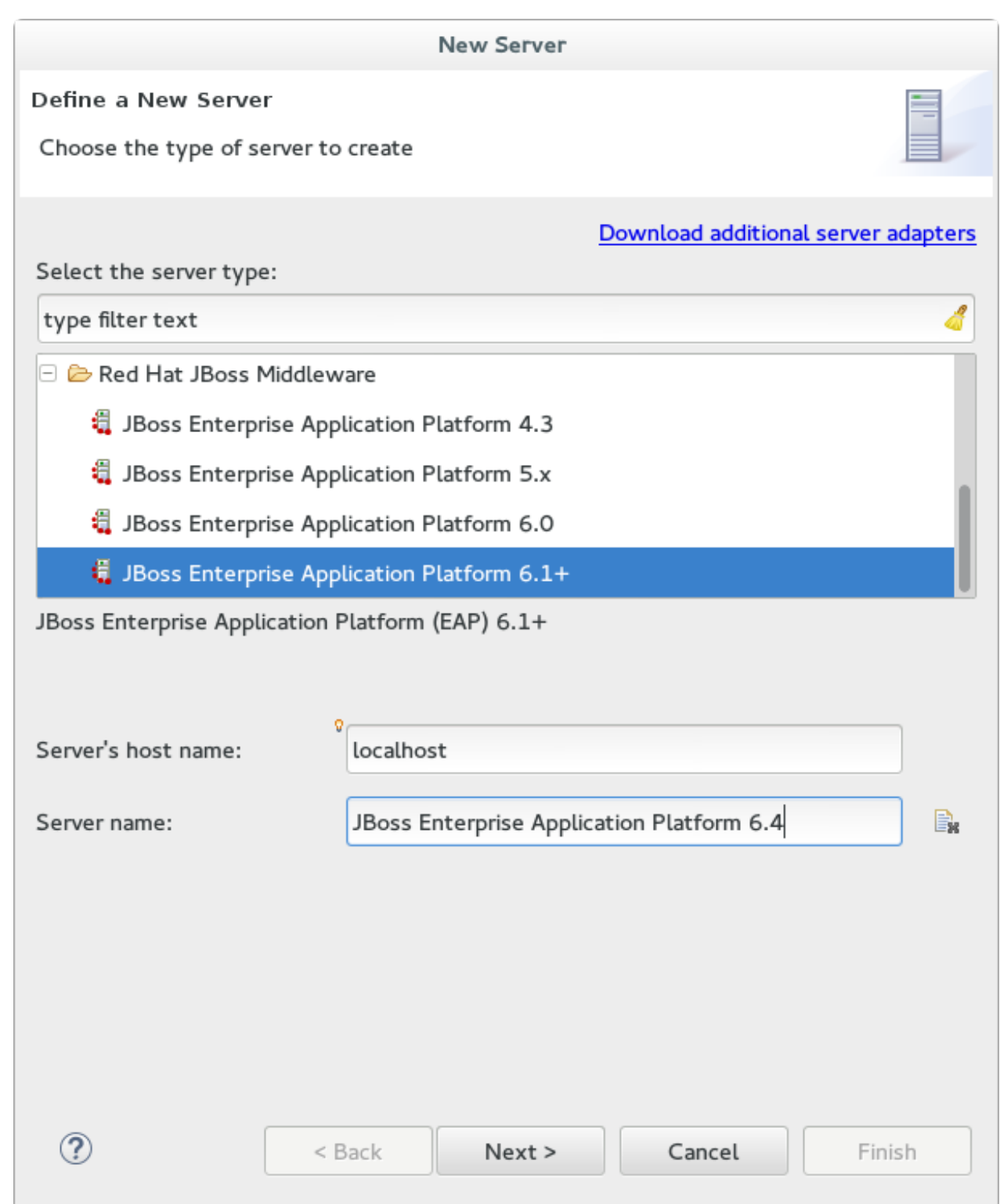

### **Figure 4 .2. Define a New Server**

4. Create a Server Adapter to manage starting and stopping the server. Keep the defaults and click **Next**.

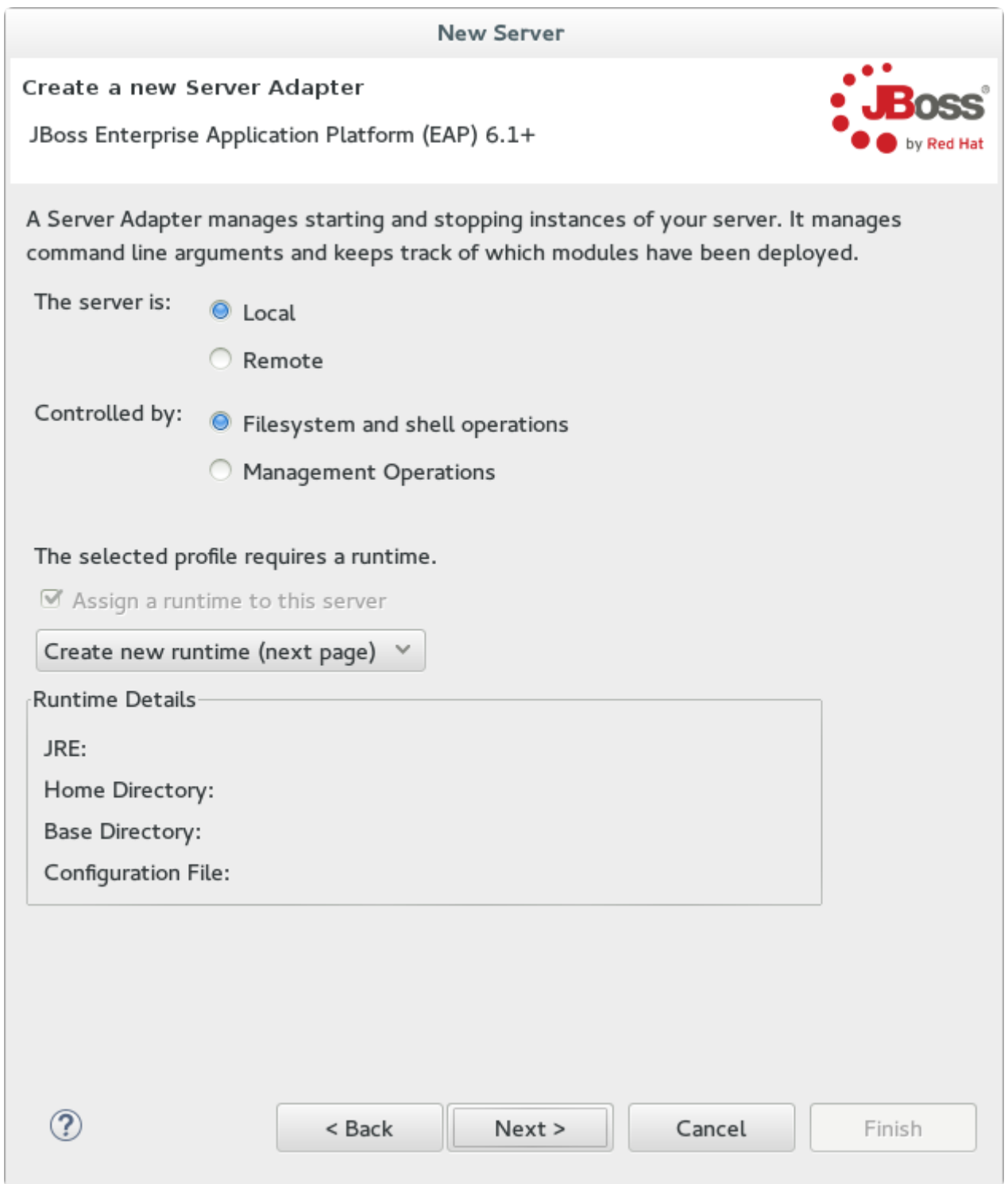

**Figure 4 .3. Create a New Server Adapter**

5. Enter a name, for example "JBoss EAP 6.4 Runtime". Under **Home Directory**, click **Browse** and navigate to your JBoss EAP install location. Then click **Next**.

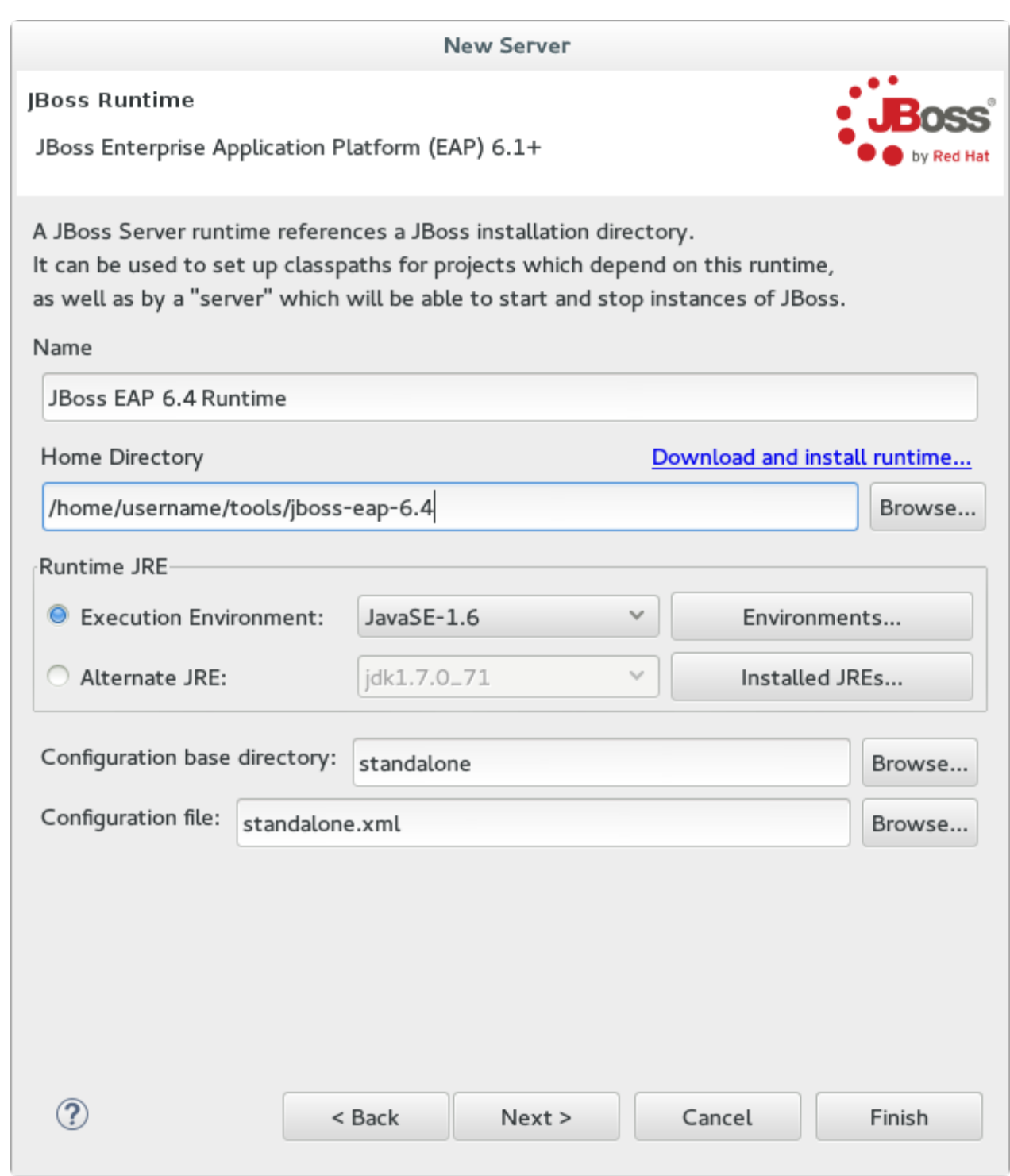

### **Figure 4 .4 . Add New Server Runtime Environment**

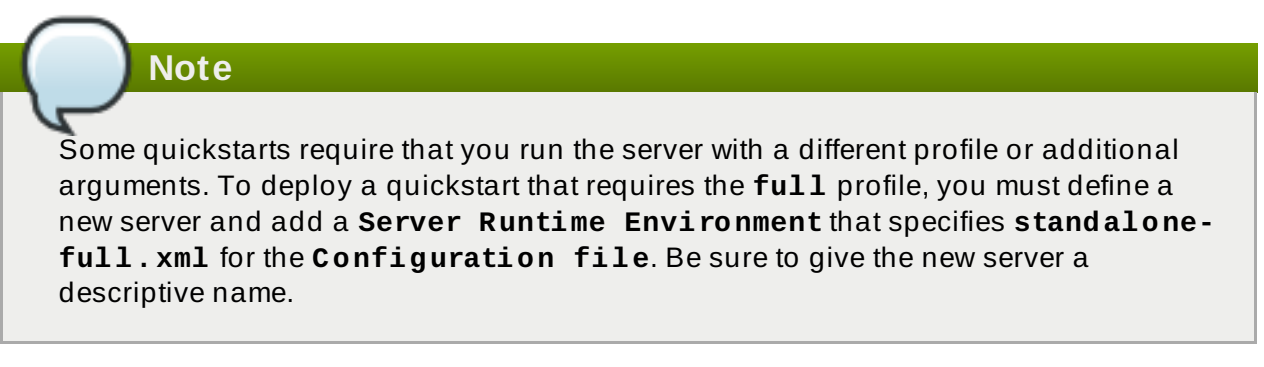

6. Configure existing projects for the new server. Because you do not have any projects at this point, click **Finish**.

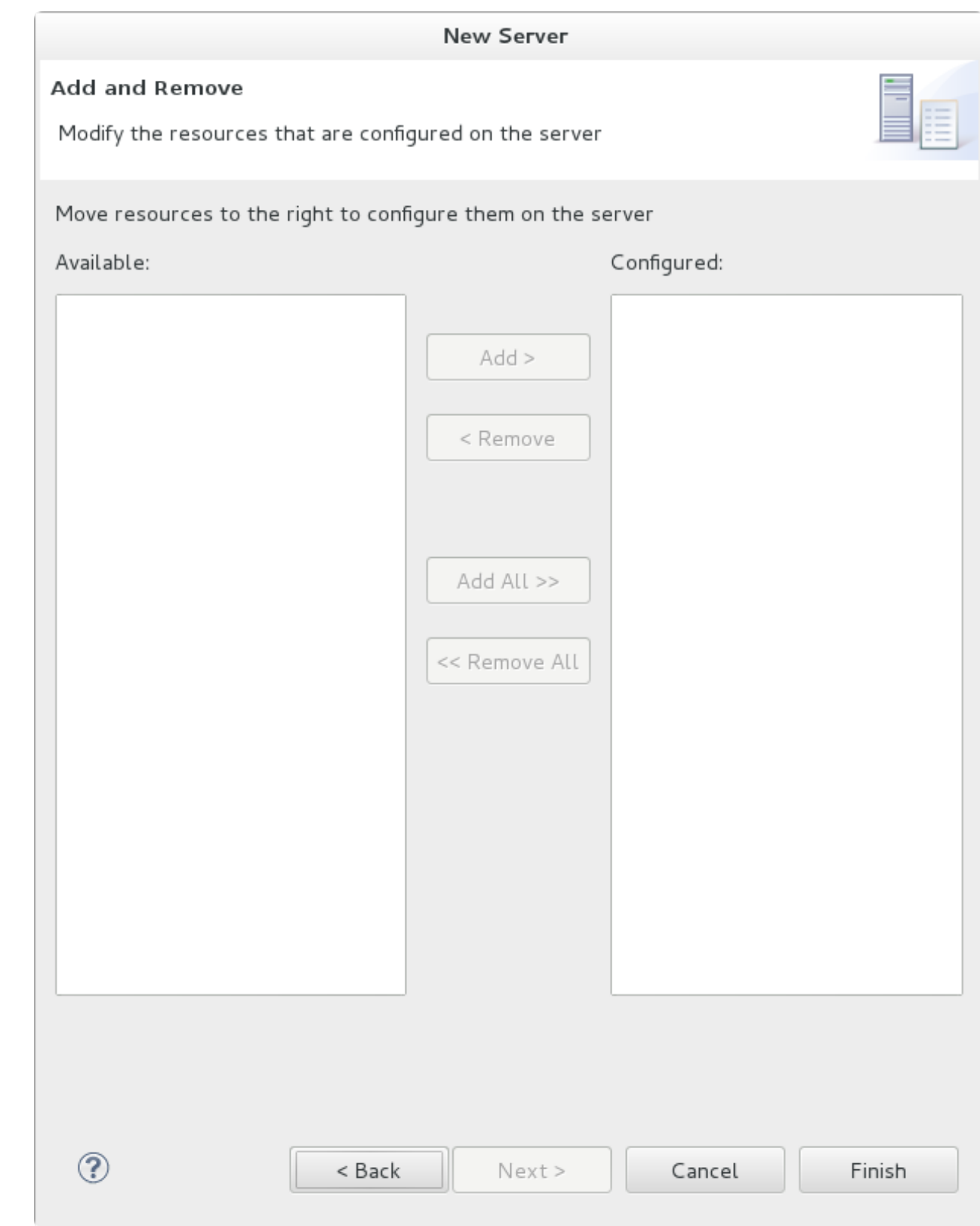

**Figure 4 .5. Modify resources for the new JBoss server**

### **Result**

The JBoss EAP Runtime Server is listed in the **Servers** tab.

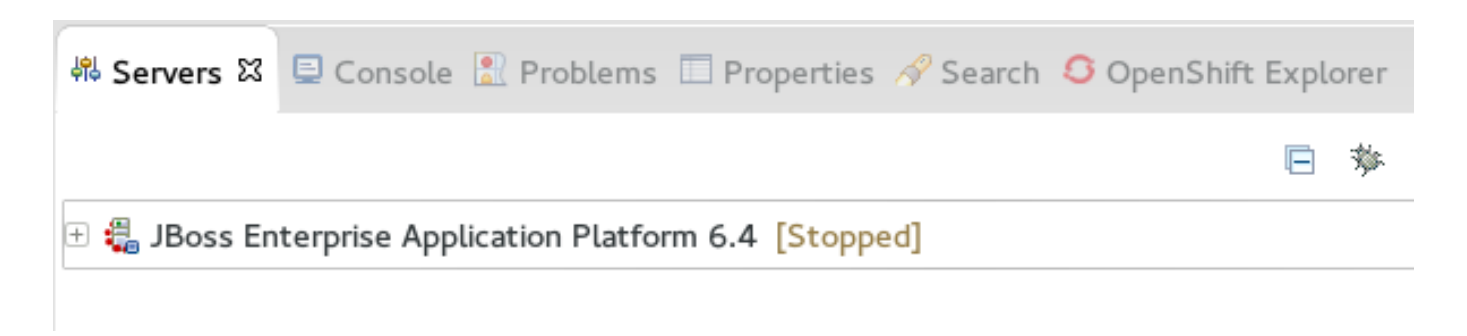

**Figure 4 .6 . Server appears in the server list**

[Report](https://bugzilla.redhat.com/enter_bug.cgi?cf_environment=Build+Name%3A+22927%2C+Getting+Started+Guide-6.4%0ABuild+Date%3A+29-05-2015+13%3A31%3A16%0ATopic+ID%3A+26921-734248+%5BSpecified%5D&comment=Title%3A+Add+the+JBoss+EAP+Server+Using+Define+New+Server%0A%0ADescribe+the+issue%3A%0A%0A%0ASuggestions+for+improvement%3A%0A%0A%0AAdditional+information%3A&cf_build_id=26921-734248+02+Jan+2015+23%3A46+en-US+%5BSpecified%5D&product=JBoss+Enterprise+Application+Platform+6&component=Documentation&version=6.4.0&keywords=Documentation) a bug

## **4.2. Configure Maven**

### **4 .2.1. About Maven**

Apache Maven is a distributed build automation tool used in Java application development to create, manage, and build software projects. Maven uses standard configuration files called Project Object Model, or POM, files to define projects and manage the build process. POMs describe the module and component dependencies, build order, and targets for the resulting project packaging and output using an XML file. This ensures that the project is built in a correct and uniform manner.

Maven achieves this by using a repository. A Maven repository stores Java libraries, plug-ins, and other build artifacts. The default public repository is the Maven 2 Central [Repository,](http://search.maven.org/#browse) but repositories can be private and internal within a company with a goal to share common artifacts among development teams. Repositories are also available from third-parties. JBoss EAP includes a Maven repository that contains many of the requirements that Java EE developers typically use to build applications on JBoss EAP.

For more information about Maven, see [Welcome](http://maven.apache.org/) to Apache Maven.

For more information about Maven repositories, see Apache Maven Project - Introduction to [Repositories.](http://maven.apache.org/guides/introduction/introduction-to-repositories.html)

For more information about how to use Maven in JBoss EAP, see the chapter entitled *Maven Guide* in the *Development Guide* for Red Hat JBoss Enterprise Application Platform located on the Customer Portal at [https://access.redhat.com/site/documentation/JBoss\\_Enterprise\\_Application\\_Platform/.](https://access.redhat.com/site/documentation/JBoss_Enterprise_Application_Platform/)

#### [Report](https://bugzilla.redhat.com/enter_bug.cgi?cf_environment=Build+Name%3A+22927%2C+Getting+Started+Guide-6.4%0ABuild+Date%3A+29-05-2015+13%3A31%3A16%0ATopic+ID%3A+26923-622461+%5BSpecified%5D&comment=Title%3A+About+Maven%0A%0ADescribe+the+issue%3A%0A%0A%0ASuggestions+for+improvement%3A%0A%0A%0AAdditional+information%3A&cf_build_id=26923-622461+19+Mar+2014+23%3A54+en-US+%5BSpecified%5D&product=JBoss+Enterprise+Application+Platform+6&component=Documentation&version=6.4.0&keywords=Documentation) a bug

## **4 .2.2. Configure the Maven Settings**

The artifacts and dependencies needed to build and deploy applications to JBoss EAP 6 are hosted on a public repository. You must direct Maven to use this repository when you build your applications. How you do this depends on whether you plan to use Red Hat JBoss Developer Studio or Maven command line to build and deploy your applications.

Red Hat JBoss Developer Studio includes Maven, so there is no need to download and install it separately. If you plan to use Red Hat JBoss Developer Studio to build and deploy your [applications,](#page-22-0) use the following instructions to configure the Maven settings: Section 4.2.3.1, "Configure Maven for Use with Red Hat JBoss Developer Studio"

If you plan to use the Maven command line to build and deploy your applications, you must first download and install Maven using the [instructions](#page-25-0) here: Section 4.2.4.1, "Download and Install Maven". Then follow these [instructions](#page-26-0) to configure the Maven settings: Section 4.2.4.2, "Configure the Maven Settings for Use with Command Line"

#### [Report](https://bugzilla.redhat.com/enter_bug.cgi?cf_environment=Build+Name%3A+22927%2C+Getting+Started+Guide-6.4%0ABuild+Date%3A+29-05-2015+13%3A31%3A16%0ATopic+ID%3A+27043-681253+%5BSpecified%5D&comment=Title%3A+Configure+the+Maven+Settings%0A%0ADescribe+the+issue%3A%0A%0A%0ASuggestions+for+improvement%3A%0A%0A%0AAdditional+information%3A&cf_build_id=27043-681253+04+Jul+2014+01%3A15+en-US+%5BSpecified%5D&product=JBoss+Enterprise+Application+Platform+6&component=Documentation&version=6.4.0&keywords=Documentation) a bug

## **4 .2.3. Configure Maven for Red Hat JBoss Developer Studio**

### <span id="page-22-0"></span>**4.2.3.1. Configure Maven for Use wit h Red Hat JBoss Developer St udio**

The artifacts and dependencies needed to build and deploy applications to Red Hat JBoss Enterprise Application Platform are hosted on a public repository. You must direct Maven to use this repository when you build your applications. This topic covers the steps to configure Maven if you plan to build and deploy application using Red Hat JBoss Developer Studio.

If you plan to use Maven command line to build and deploy applications, you can skip this topic. Instead, follow the [instructions](#page-26-0) here: Section 4.2.4.2, "Configure the Maven Settings for Use with Command Line".

Maven is distributed with Red Hat JBoss Developer Studio, so it is not necessary to install it separately. However, you must configure Maven for use by the Java EE Web Project wizard for deployments to JBoss EAP. The procedure below demonstrates how to configure Maven for use with JBoss EAP by editing the Maven configuration file from within Red Hat JBoss Developer Studio.

#### **Procedure 4 .3. Configure Maven in Red Hat JBoss Developer Studio**

1. Click **Window**→**Preferences**, expand **JBoss Tools** and select **JBoss Maven Integration**.

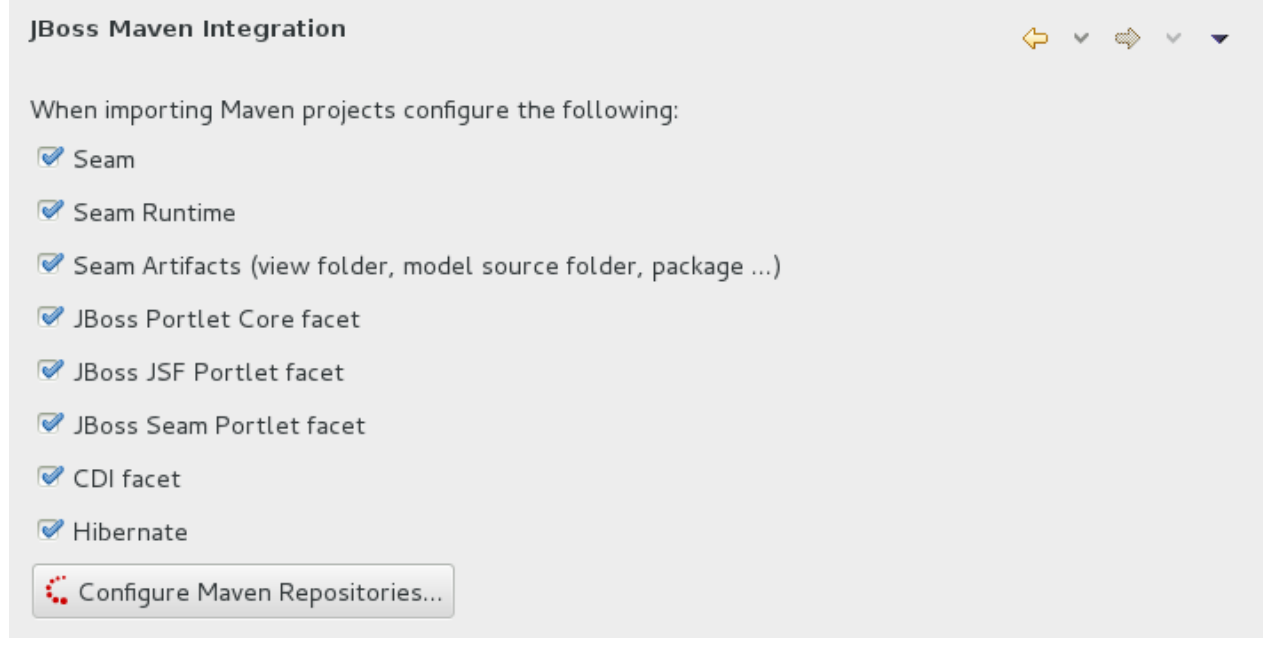

### **Figure 4 .7. JBoss Maven Integration Pane in the Preferences Window**

- 2. Click **Configure Maven Repositories**.
- 3. Click **Add Repository** to configure the JBoss GA Tech Preview Maven repository. Complete the **Add Maven Repository** dialog as follows:
- a. Set the **Profile ID**, **Repository ID**, and **Repository Name** values to **jbossga-repository**.
- b. Set the **Repository URL** value to **http://maven.repository.redhat.com/techpreview/all**.
- c. Click the **Active by default** checkbox to enable the Maven repository.
- d. Click **OK**

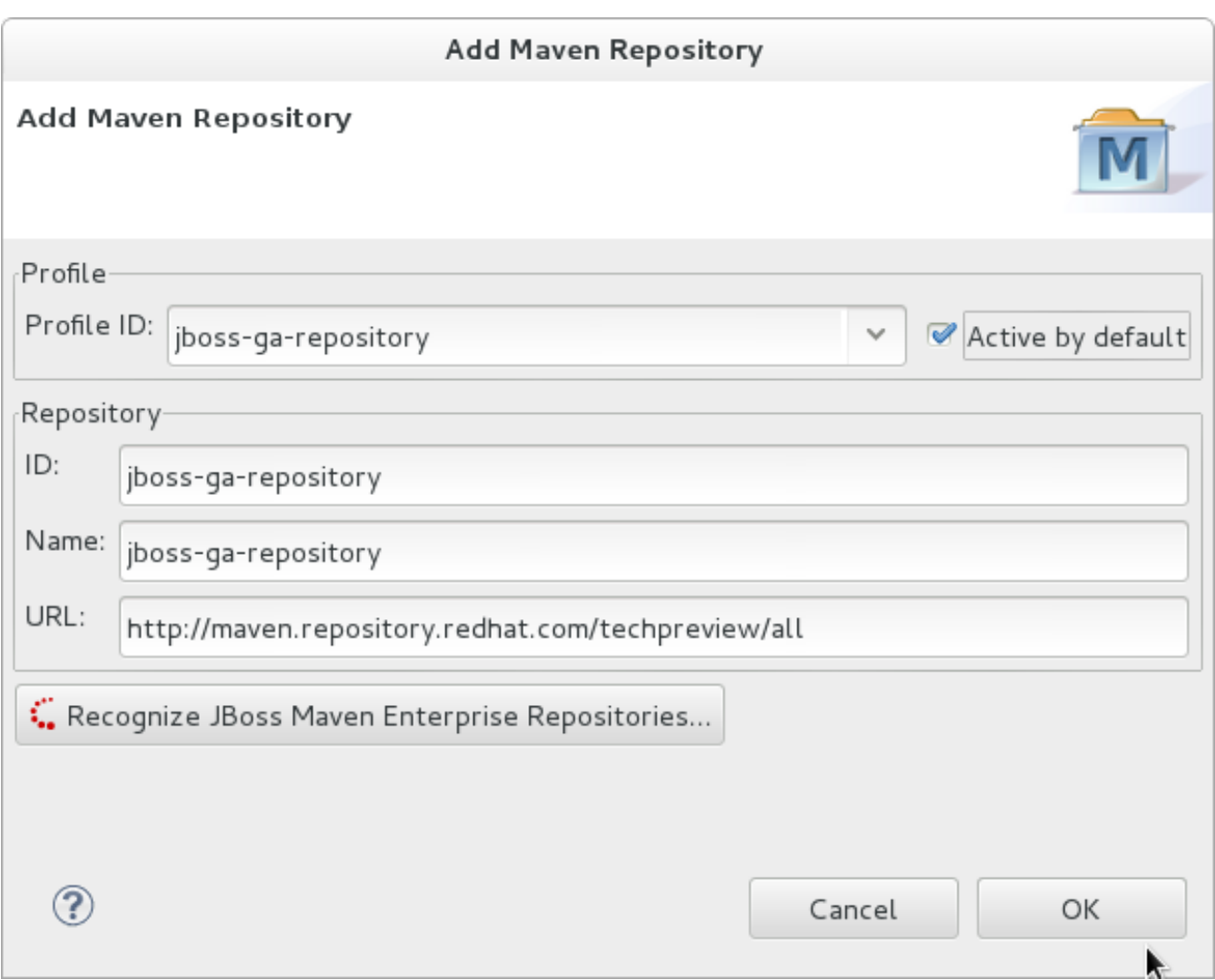

**Figure 4 .8. Add Maven Repository - JBoss Tech Preview**

- 4. Click **Add Repository** to configure the JBoss Early Access Maven repository. Complete the **Add Maven Repository** dialog as follows:
	- a. Set the **Profile ID**, **Repository ID**, and **Repository Name** values to **jbossearlyaccess-repository**.
	- b. Set the **Repository URL** value to **http://maven.repository.redhat.com/earlyaccess/all/**.
	- c. Click the **Active by default** checkbox to enable the Maven repository.
	- d. Click **OK**

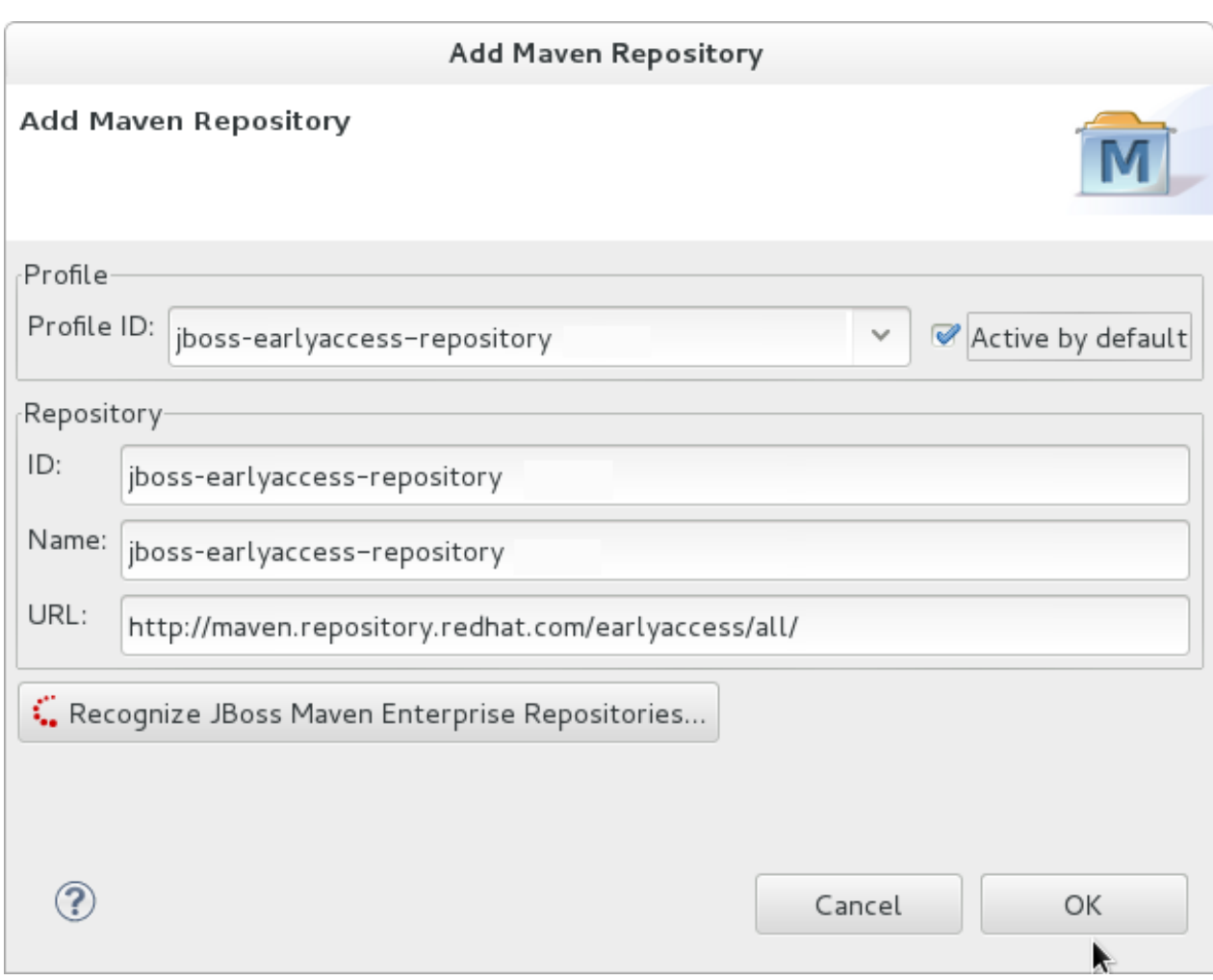

**Figure 4 .9 . Add Maven Repository - JBoss Early Access**

5. Review the repositories and click **Finish**.

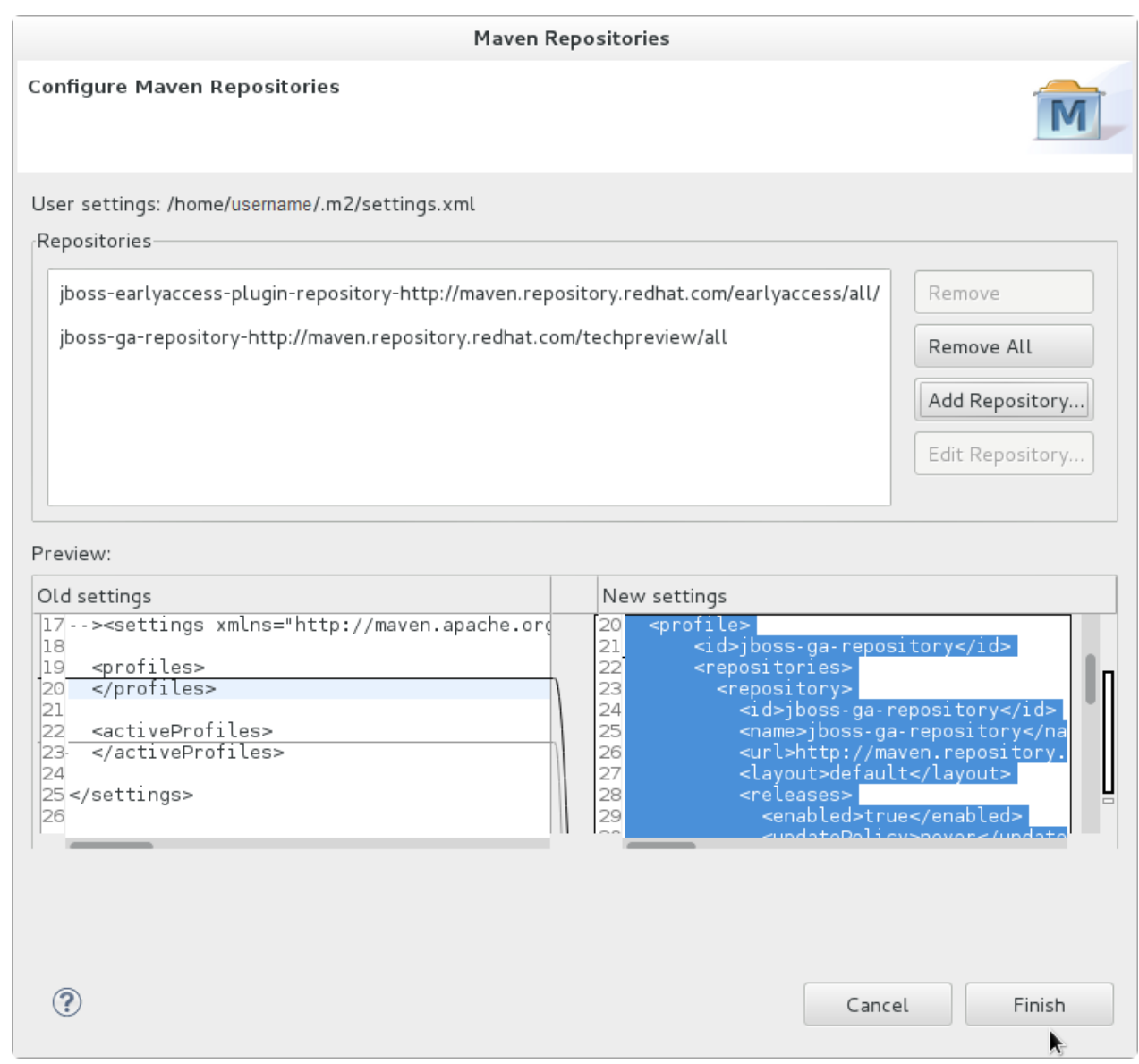

## **Figure 4 .10. Review Maven Repositories**

6. You are prompted with the message "Are you sure you want to update the file 'MAVEN\_HOME/settings.xml'?". Click **Yes** to update the settings. Click **OK** to close the dialog.

The JBoss EAP Maven repository is now configured for use with Red Hat JBoss Developer Studio.

[Report](https://bugzilla.redhat.com/enter_bug.cgi?cf_environment=Build+Name%3A+22927%2C+Getting+Started+Guide-6.4%0ABuild+Date%3A+29-05-2015+13%3A31%3A16%0ATopic+ID%3A+27042-681228+%5BSpecified%5D&comment=Title%3A+Configure+Maven+for+Use+with+Red+Hat+JBoss+Developer+Studio%0A%0ADescribe+the+issue%3A%0A%0A%0ASuggestions+for+improvement%3A%0A%0A%0AAdditional+information%3A&cf_build_id=27042-681228+04+Jul+2014+00%3A23+en-US+%5BSpecified%5D&product=JBoss+Enterprise+Application+Platform+6&component=Documentation&version=6.4.0&keywords=Documentation) a bug

## **4 .2.4 . Configure Maven for Command Line**

## <span id="page-25-0"></span>**4.2.4.1. Download and Inst all Maven**

If you plan to use Maven command line to build and deploy your applications to JBoss EAP, you must download and install Maven. If you plan to use Red Hat JBoss Developer Studio to build and deploy your applications, you can skip this procedure as Maven is distributed with Red Hat JBoss Developer Studio.

1. Go to Apache Maven Project - [Download](http://maven.apache.org/download.html) Maven and download the latest distribution for your operating system.

2. See the Maven documentation for information on how to download and install Apache Maven for your operating system.

### [Report](https://bugzilla.redhat.com/enter_bug.cgi?cf_environment=Build+Name%3A+22927%2C+Getting+Started+Guide-6.4%0ABuild+Date%3A+29-05-2015+13%3A31%3A16%0ATopic+ID%3A+8896-681226+%5BSpecified%5D&comment=Title%3A+Download+and+Install+Maven%0A%0ADescribe+the+issue%3A%0A%0A%0ASuggestions+for+improvement%3A%0A%0A%0AAdditional+information%3A&cf_build_id=8896-681226+04+Jul+2014+00%3A12+en-US+%5BSpecified%5D&product=JBoss+Enterprise+Application+Platform+6&component=Documentation&version=6.4.0&keywords=Documentation) a bug

### <span id="page-26-0"></span>**4.2.4.2. Configure t he Maven Set t ings for Use wit h Command Line**

The artifacts and dependencies needed to build and deploy applications to JBoss EAP 6 are hosted on a public repository. If you plan to use Red Hat JBoss Developer Studio to build and deploy [applications,](#page-22-0) you can skip this topic. Instead, follow the instructions here: Section 4.2.3.1, "Configure Maven for Use with Red Hat JBoss Developer Studio". However, if you plan to use Maven command line, you must direct Maven to use the JBoss EAP 6 Maven Repository across your projects using the Maven settings.

There are 2 ways to configure the settings for use with Maven command line.

- You can copy the preconfigured **settings.xml** file that ships with the quickstarts.
- You can manually edit the Maven **settings.xml** file.

This topic describes both methods. If you have downloaded the quickstarts, the first procedure is the simplest way to configure the settings.

#### **Prerequisites**

You must install Maven before you configure the settings. For more [information,](#page-25-0) see: Section 4.2.4.1, "Download and Install Maven"

#### **Procedure 4 .4 . Configure Maven Using the Settings Shipped with the Quickstart Examples**

The Red Hat JBoss Enterprise Application Platform Quickstarts ship with a **settings.xml** file that is configured to use the online JBoss EAP Maven repository. If you have downloaded the quickstarts, this is the easiest way to configure the settings.

- 1. This procedure overwrites the existing Maven settings file, so you must back up the existing Maven **settings.xml** file.
	- a. Locate the Maven install directory for your operating system. It is usually installed in *USER\_HOME***/.m2/** directory.
		- For Linux or Mac, this is: **~/.m2/**
		- For Windows, this is: **\Documents and Settings\***USER\_NAME***\.m2\** or **\Users\***USER\_NAME***\.m2\**
	- b. If you have an existing *USER\_HOME***/.m2/settings.xml** file, rename it or make a backup copy so you can restore it later.
- 2. If have not yet downloaded the quickstarts, follow the instructions here: Section 3.4.1, "Download the [Quickstarts".](#page-12-0)
- 3. Copy the *QUICKSTART\_HOME***/settings.xml** file to the *USER\_HOME***/.m2/** directory.
- 4. If you modify the **settings.xml** file while Red Hat JBoss Developer Studio is running, follow the procedure at the end of this topic entitled *Refresh the Red Hat JBoss Developer Studio User Settings*.

#### **Procedure 4 .5. Manually Edit and Configure the Maven Settings To Use the Online JBoss EAP Maven Repository**

#### **JBoss EAP Maven Repository**

You can manually add the JBoss EAP profiles to an existing Maven settings file.

- 1. Locate the Maven install directory for your operating system. It is usually installed in *USER\_HOME***/.m2/** directory.
	- For Linux or Mac, this is **~/.m2/**
	- For Windows, this is **\Documents and Settings\***USER\_NAME***\.m2\** or **\Users\***USER\_NAME***\.m2\**
- 2. If you do not find a **settings.xml** file, copy the **settings.xml** file from the *USER\_HOME***/.m2/conf/** directory into the *USER\_HOME***/.m2/** directory.
- 3. Copy the following XML into the **<profiles>** element of the file.

```
<!-- Configure the JBoss GA Maven repository -->
<sub>orofiles</sub></sub>
  <id>jboss-ga-repository</id>
  <repositories>
    <repository>
      <id>jboss-ga-repository</id>
<url>http://maven.repository.redhat.com/techpreview/all</url>
      <releases>
        <enabled>true</enabled>
      </releases>
      <snapshots>
        <enabled>false</enabled>
      </snapshots>
    </repository>
  </repositories>
  <pluginRepositories>
    <pluginRepository>
      <id>jboss-ga-plugin-repository</id>
<url>http://maven.repository.redhat.com/techpreview/all</url>
      <releases>
        <enabled>true</enabled>
      </releases>
      <snapshots>
        <enabled>false</enabled>
      </snapshots>
    </pluginRepository>
  </pluginRepositories>
</profile>
<!-- Configure the JBoss Early Access Maven repository -->
<profile>
  <id>jboss-earlyaccess-repository</id>
  <repositories>
    <repository>
      <id>jboss-earlyaccess-repository</id>
<url>http://maven.repository.redhat.com/earlyaccess/all/</url>
      <releases>
        <enabled>true</enabled>
      </releases>
```

```
<snapshots>
        <enabled>false</enabled>
      </snapshots>
    </repository>
 </repositories>
 <pluginRepositories>
    <pluginRepository>
      <id>jboss-earlyaccess-plugin-repository</id>
<url>http://maven.repository.redhat.com/earlyaccess/all/</url>
      <releases>
        <enabled>true</enabled>
      </releases>
      <snapshots>
        <enabled>false</enabled>
      </snapshots>
    </pluginRepository>
 </pluginRepositories>
</profile>
```
Copy the following XML into the **<activeProfiles>** element of the **settings.xml** file.

```
<activeProfile>jboss-ga-repository</activeProfile>
<activeProfile>jboss-earlyaccess-repository</activeProfile>
```
4. If you modify the **settings.xml** file while Red Hat JBoss Developer Studio is running, follow the procedure at the end of this topic entitled *Refresh the Red Hat JBoss Developer Studio User Settings*.

#### **Procedure 4 .6 . Refresh the Red Hat JBoss Developer Studio User Settings**

If you modify the **settings.xml** file while Red Hat JBoss Developer Studio is running, you must refresh the user settings.

- 1. From the menu, choose **Window** → **Preferences**.
- 2. In the **Preferences** Window, expand **Maven** and choose **User Settings**.
- 3. Click the **Update Settings** button to refresh the Maven user settings in Red Hat JBoss Developer Studio.

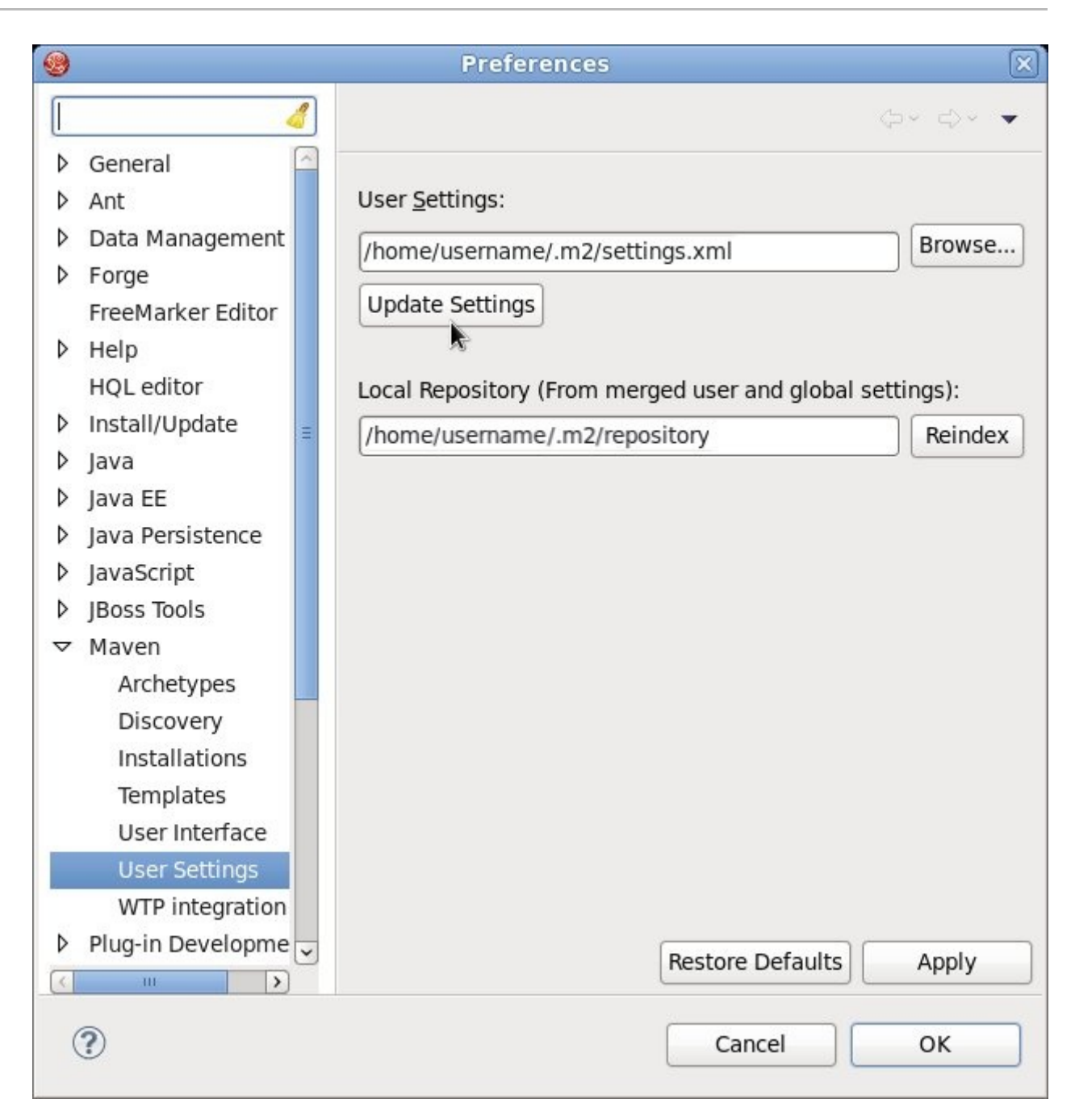

## **Figure 4 .11. Update Maven User Settings**

## **Important** If your Maven repository contains outdated artifacts, you may encounter one of the following Maven error messages when you build or deploy your project: Missing artifact *ARTIFACT\_NAME* [ERROR] Failed to execute goal on project *PROJECT\_NAME*; Could not resolve dependencies for *PROJECT\_NAME* To resolve the issue, delete the cached version of your local repository to force a download of the latest Maven artifacts. The cached repository is located in your **~/.m2/repository/** subdirectory on Linux, or the *%SystemDrive%***\Users\***USERNAME***\.m2\repository\** subdirectory on Windows.

### [Report](https://bugzilla.redhat.com/enter_bug.cgi?cf_environment=Build+Name%3A+22927%2C+Getting+Started+Guide-6.4%0ABuild+Date%3A+29-05-2015+13%3A31%3A16%0ATopic+ID%3A+26922-681254+%5BSpecified%5D&comment=Title%3A+Configure+the+Maven+Settings+for+Use+with+Command+Line%0A%0ADescribe+the+issue%3A%0A%0A%0ASuggestions+for+improvement%3A%0A%0A%0AAdditional+information%3A&cf_build_id=26922-681254+04+Jul+2014+01%3A17+en-US+%5BSpecified%5D&product=JBoss+Enterprise+Application+Platform+6&component=Documentation&version=6.4.0&keywords=Documentation) a bug

## **Chapter 5. Try It Out**

## **5.1. Run the Quickstarts**

## **5.1.1. Run the Quickstarts in Red Hat JBoss Developer Studio**

This section describes how to use Red Hat JBoss Developer Studio to deploy the quickstarts and run the Arquillian tests.

#### **Procedure 5.1. Import the quickstarts into Red Hat JBoss Developer Studio**

Each quickstart ships with a POM (Project Object Model) file that contains project and configuration information for the quickstart. Using this POM file, you can easily import the quickstart into Red Hat JBoss Developer Studio.

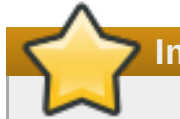

**Important**

If your quickstart project folder is located within the IDE workspace when you import it into Red Hat JBoss Developer Studio, the IDE generates an invalid project name and WAR archive name. Be sure your quickstart project folder is located outside the IDE workspace before you begin!

- 1. If you have not yet done so, Section 4.2.4.2, ["Configure](#page-26-0) the Maven Settings for Use with Command Line".
- 2. Start Red Hat JBoss Developer Studio.
- 3. From the menu, select **File** → **Import**.
- 4. In the selection list, choose **Maven** → **Existing Maven Projects**, then click **Next**.

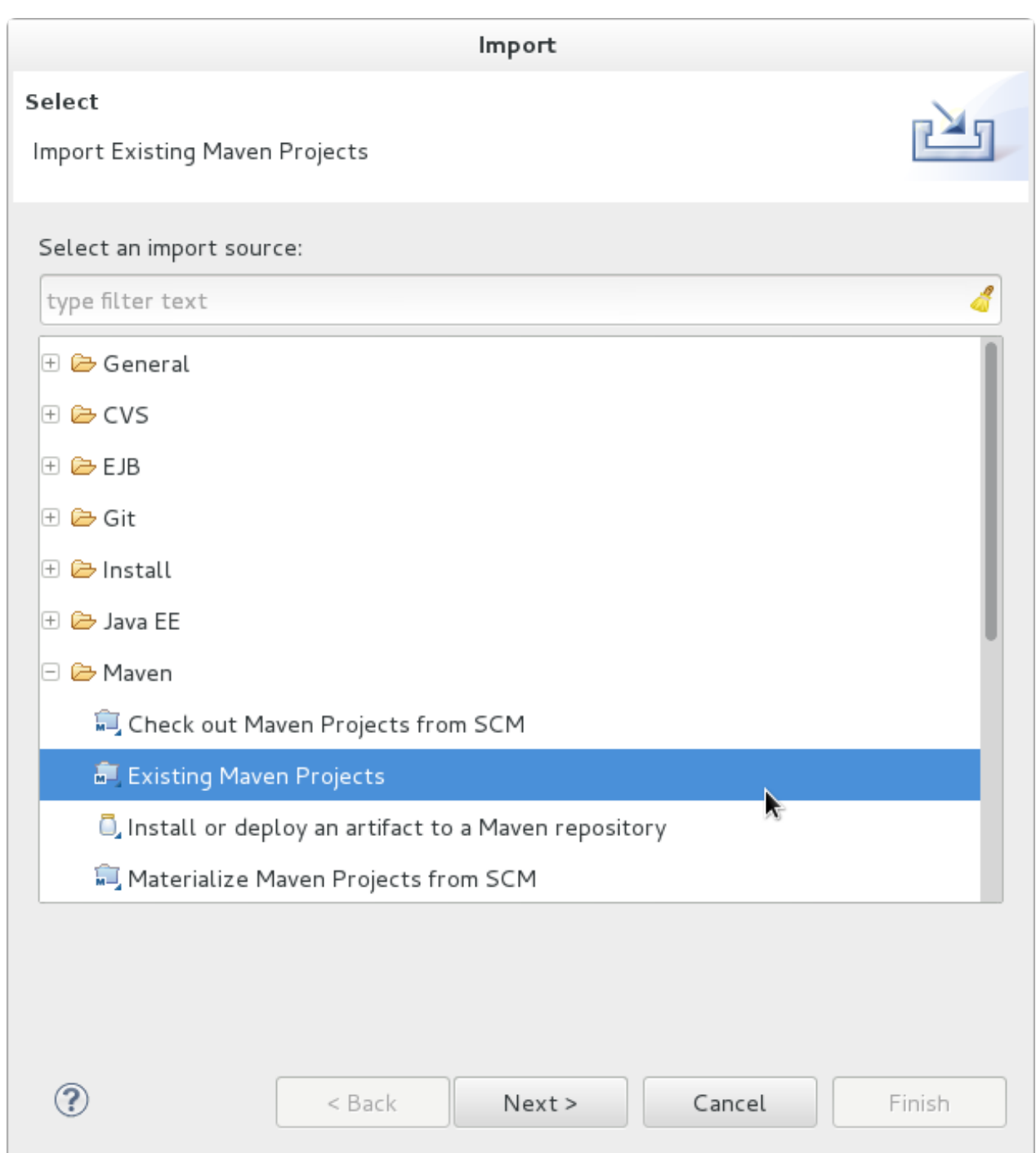

**Figure 5.1. Import Existing Maven Projects**

5. Browse to the directory of the quickstart you plan to test, for example the **helloworld** quickstart, and click **OK**. The **Projects** list box is populated with the **pom.xml** file of the selected quickstart project.

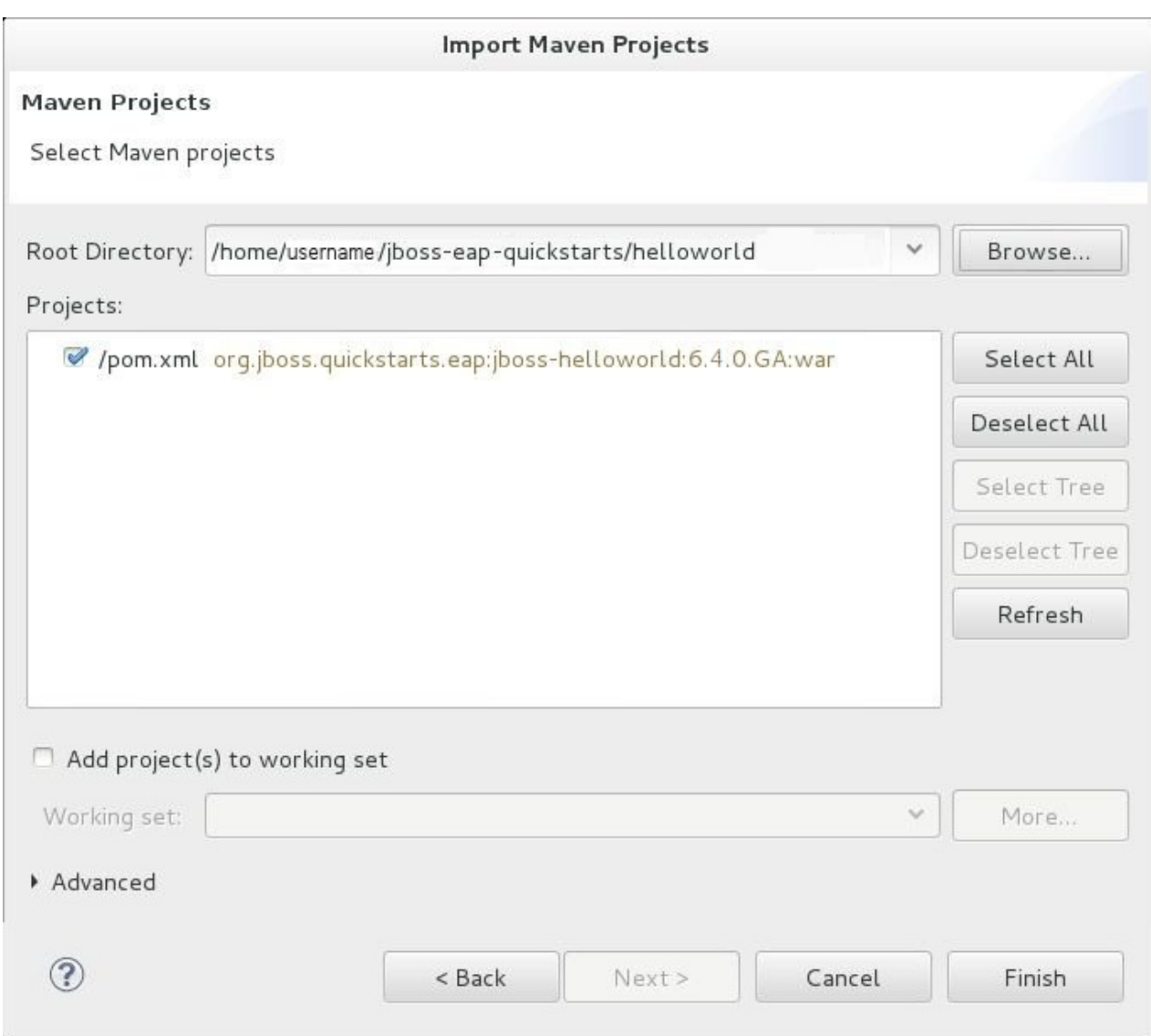

#### **Figure 5.2. Select Maven Projects**

6. Click **Finish**.

#### **Procedure 5.2. Build and Deploy the helloworld quickstart**

The **helloworld** quickstart is one of the simplest quickstarts and is a good way to verify that the JBoss server is configured and running correctly.

- 1. If you do not see a **Servers** tab or have not yet defined a server, follow the instructions here: Section 4.1.5, "Add the JBoss EAP Server Using Define New [Server".](#page-15-0) If you plan to deploy a quickstart that requires the **full** profile or additional startup arguments, be sure to create the server runtime environment as noted in the quickstart instructions.
- 2. Right-click on the **jboss-helloworld** project in the **Project Explorer** tab and select **Run As**. You are provided with a list of choices. Select **Run on Server**.

|                   | Run As     | 1 Run on Server                                                                                | Shift+Alt+X R |
|-------------------|------------|------------------------------------------------------------------------------------------------|---------------|
|                   | Debug As   | $\sqrt{\mathbb{E} \cdot \mathbb{P}}$ Properties $\sqrt{\ }$ Search $\bf{G}$ OpenShift Explorer |               |
| I 밑 jboss-hellowd | Profile As |                                                                                                |               |
|                   |            |                                                                                                |               |

**Figure 5.3. Run As - Run on Server**

3. Select **JBoss EAP 6.1+ Runtime Server** from the server list and click **Next**.

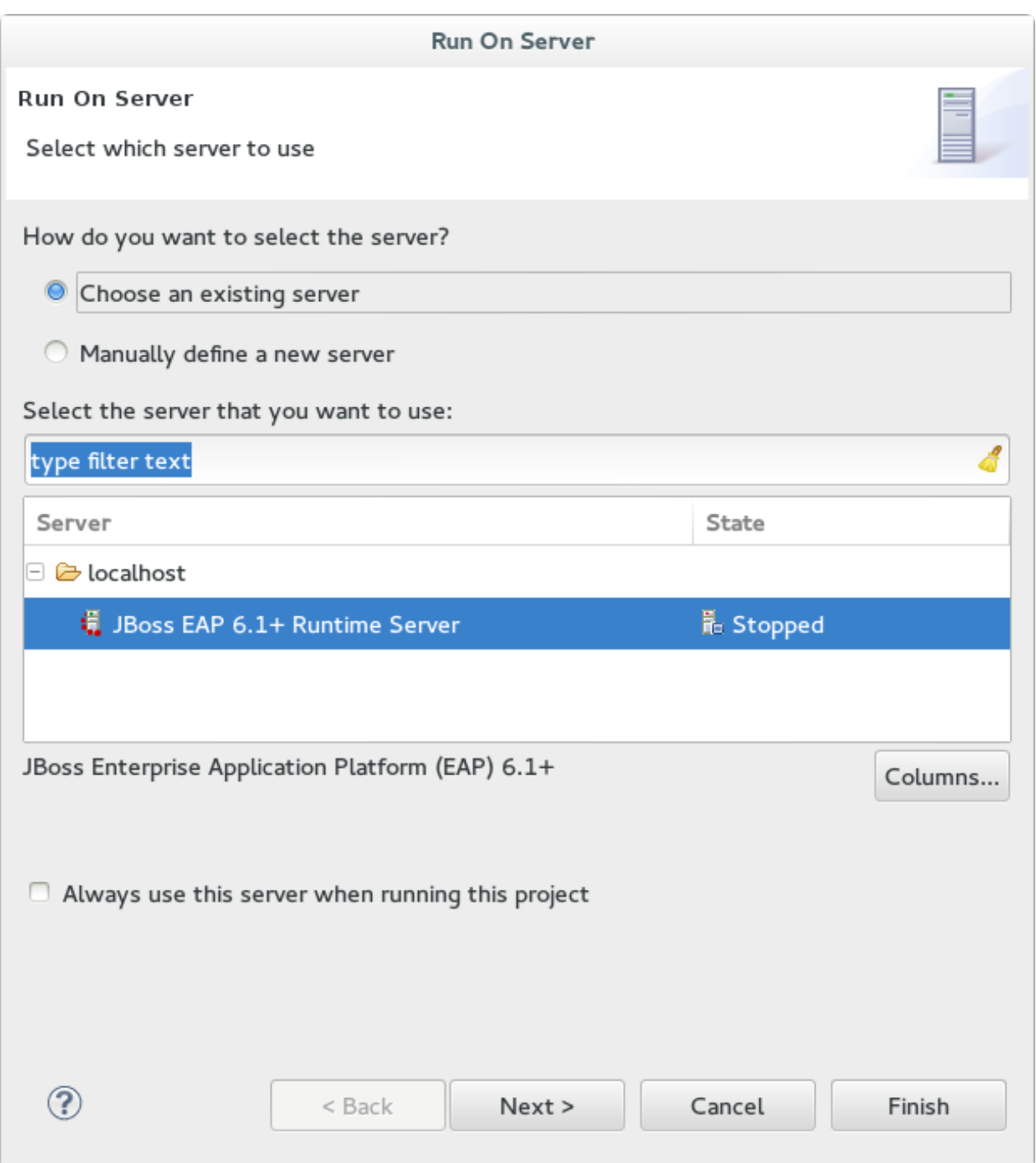

#### **Figure 5.4 . Run on Server**

4. The next screen displays the resources that are configured on the server. The **jbosshelloworld** quickstart is configured for you. Click **Finish** to deploy the quickstart.

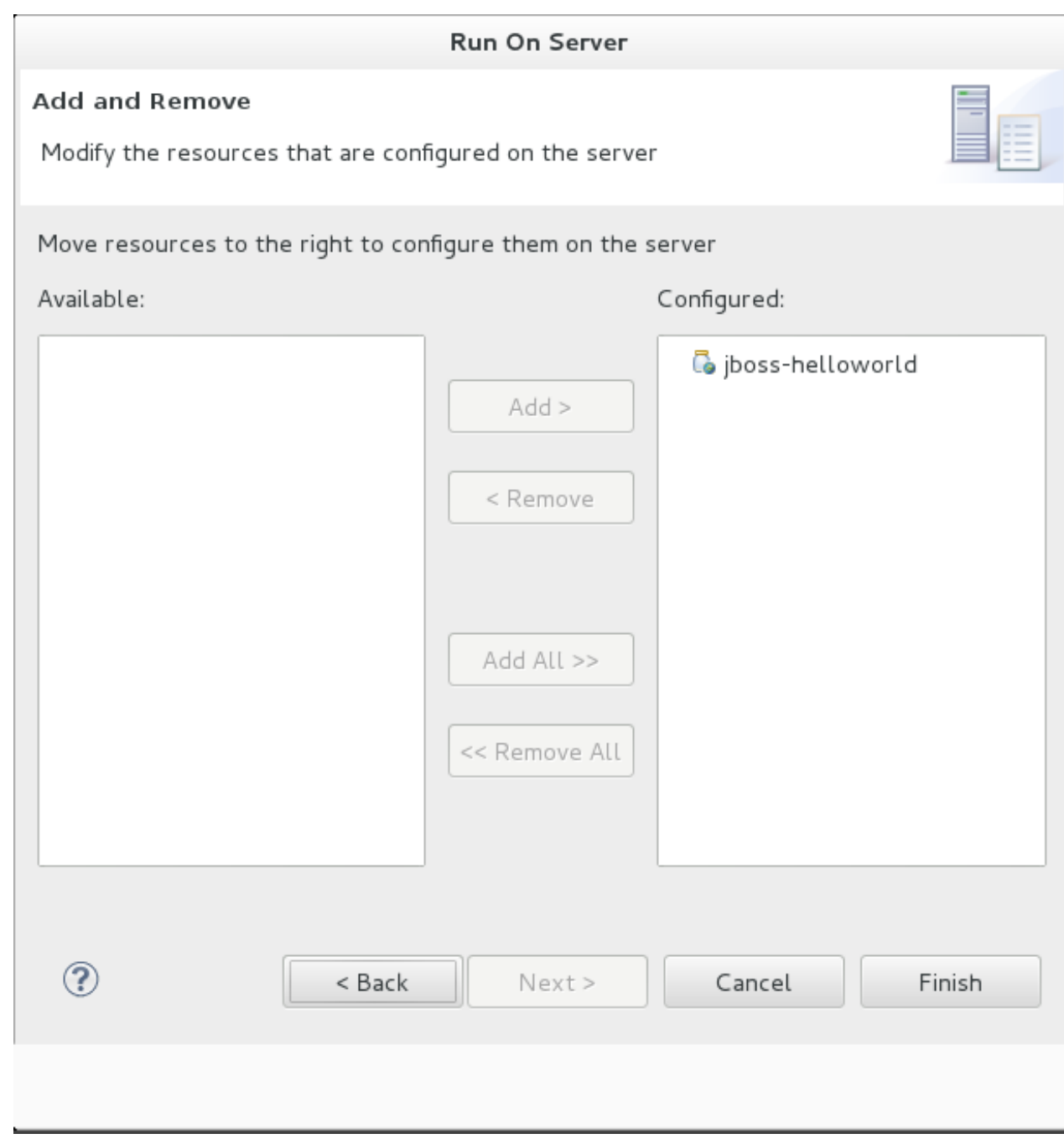

#### **Figure 5.5. Modify Resources Configured on the Server**

- 5. Review the results.
	- In the **Server** tab, the JBoss EAP 6.x Runtime Server status changes to **[Started, Republish]** .
	- The server **Console** tab shows messages detailing the JBoss EAP 6.x server start and the helloworld quickstart deployment.
	- A **helloworld** tab appears displaying the URL [http://localhost:8080/jboss](http://localhost:8080/jboss-helloworld/HelloWorld)helloworld/HelloWorld and the text "Hello World!".
	- The following messages in the **Console** confirm deployment of the **jbosshelloworld.war** file:

```
JBAS018210: Register web context: /jboss-helloworld
JBAS018559: Deployed "jboss-helloworld.war" (runtime-name :
"jboss-helloworld.war")
```
The registered web context is appended to **http://localhost:8080** to provide the URL used to access the deployed application.

6. To verify the **helloworld** quickstart deployed successfully to the JBoss server, open a web browser and access the application at this URL: <http://localhost:8080/jboss-helloworld>

#### **Procedure 5.3. Run the bean-validation quickstart Arquillian tests**

Some quickstarts do not provide a user interface layer and instead provide Arquillian tests to demonstrate the code examples. The **bean-validation** quickstart is an example of a quickstart that provides Arquillian tests.

- 1. Follow the procedure above to import the **bean-validation** quickstart into Red Hat JBoss Developer Studio.
- 2. In the **Servers** tab, right-click on the server and choose **Start** to start the JBoss EAP server. If you do not see a **Servers** tab or have not yet defined a server, follow the instructions here: Section 4.1.5, "Add the JBoss EAP Server Using Define New [Server".](#page-15-0)
- 3. Right-click on the **jboss-bean-validation** project in the **Project Explorer** tab and select **Run As**. You are provided with a list of choices. Select **Maven Build**.
- 4. In the **Goals** input field of the **Edit Configuration** dialog, type: **clean test -Parqjbossas-remote**

Then click **Run**.

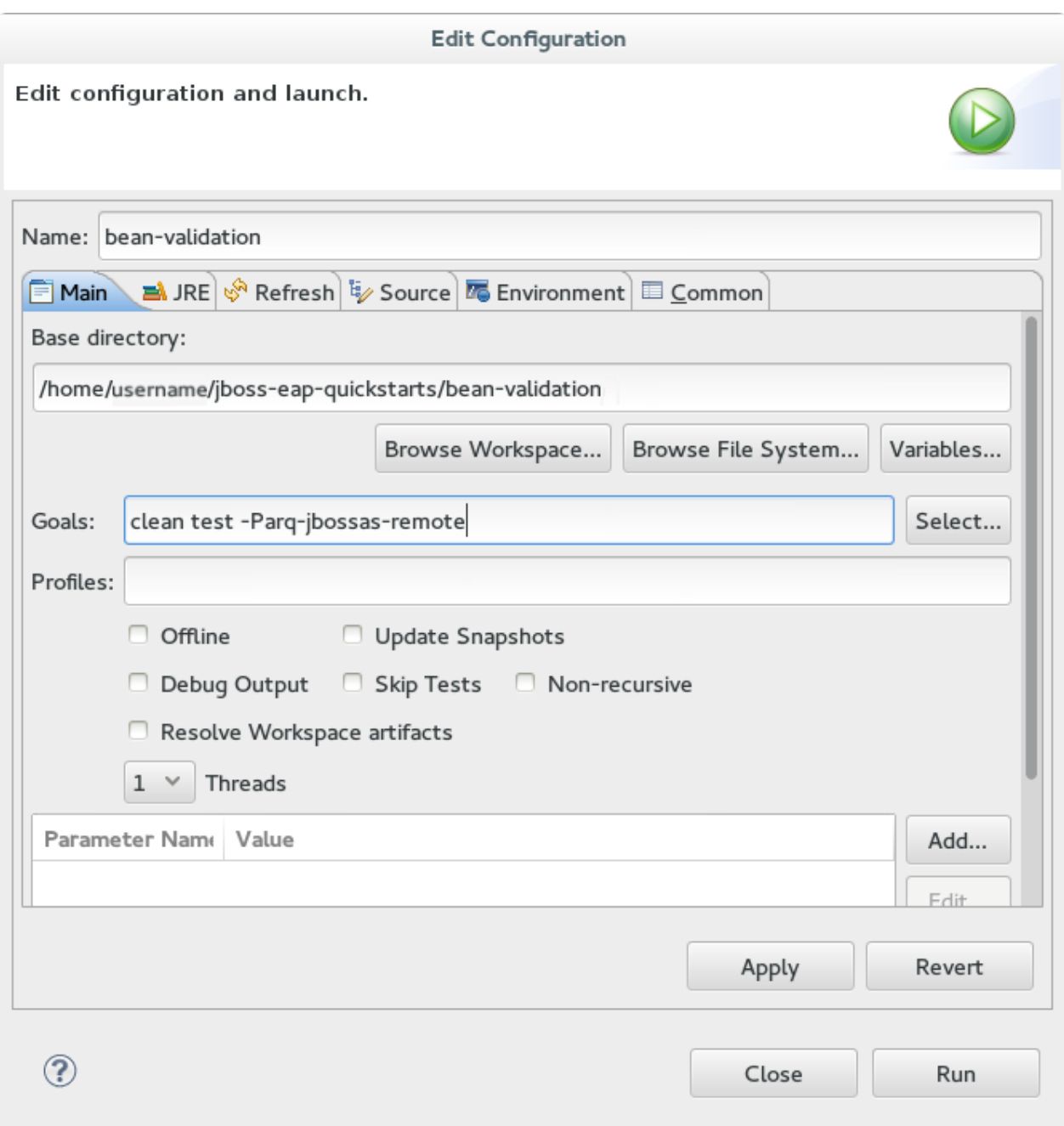

#### **Figure 5.6 . Edit Configuration**

5. Review the results.

The server **Console** tab shows messages detailing the JBoss EAP server start and the output of the **bean-validation** quickstart Arquillian tests.

```
-------------------------------------------------------
T E S T S
-------------------------------------------------------
Running
org.jboss.as.quickstarts.bean_validation.test.MemberValidationTest
Tests run: 5, Failures: 0, Errors: 0, Skipped: 0, Time elapsed:
2.189 sec
Results :
Tests run: 5, Failures: 0, Errors: 0, Skipped: 0
```

```
[INFO] ------------------------------------------------------------
------------
[INFO] BUILD SUCCESS
[INFO] ------------------------------------------------------------
------------
```
[Report](https://bugzilla.redhat.com/enter_bug.cgi?cf_environment=Build+Name%3A+22927%2C+Getting+Started+Guide-6.4%0ABuild+Date%3A+29-05-2015+13%3A31%3A16%0ATopic+ID%3A+27008-737392+%5BSpecified%5D&comment=Title%3A+Run+the+Quickstarts+in+Red+Hat+JBoss+Developer+Studio%0A%0ADescribe+the+issue%3A%0A%0A%0ASuggestions+for+improvement%3A%0A%0A%0AAdditional+information%3A&cf_build_id=27008-737392+21+Jan+2015+03%3A22+en-US+%5BSpecified%5D&product=JBoss+Enterprise+Application+Platform+6&component=Documentation&version=6.4.0&keywords=Documentation) a bug

## **5.1.2. Run the Quickstarts Using a Command Line**

### **Procedure 5.4 . Build and Deploy the Quickstarts Using a Command Line**

You can easily build and deploy the quickstarts using a command line. Be aware that, when using a command line, you are responsible for starting the JBoss server if it is required.

- 1. If you have not yet done so, Section 4.2.4.2, ["Configure](#page-26-0) the Maven Settings for Use with Command Line".
- 2. Review the **README.html** file in the root directory of the quickstarts.

This file contains general information about system requirements, how to configure Maven, how to add users, and how to run the Quickstarts. Be sure to read through it before you get started.

It also contains a table listing the available quickstarts. The table lists each quickstart name and the technologies it demonstrates. It gives a brief description of each quickstart and the level of experience required to set it up. For more detailed information about a quickstart, click on the quickstart name.

Some quickstarts are designed to enhance or extend other quickstarts. These are noted in the **Prerequisites** column. If a quickstart lists prerequisites, you must install them first before working with the quickstart.

Some quickstarts require the installation and configuration of optional components. Do not install these components unless the quickstart requires them.

3. Run the **helloworld** quickstart.

The **helloworld** quickstart is one of the simplest quickstarts and is a good way to verify that the JBoss server is configured and running correctly. Open the **README**. **html** file in the root of the **helloworld** quickstart. It contains detailed instructions on how to build and deploy the quickstart and access the running application

4. Run the other quickstarts.

Follow the instructions in the **README, html** file located in the root folder of each quickstart to run the example.

[Report](https://bugzilla.redhat.com/enter_bug.cgi?cf_environment=Build+Name%3A+22927%2C+Getting+Started+Guide-6.4%0ABuild+Date%3A+29-05-2015+13%3A31%3A16%0ATopic+ID%3A+7307-644728+%5BSpecified%5D&comment=Title%3A+Run+the+Quickstarts+Using+a+Command+Line%0A%0ADescribe+the+issue%3A%0A%0A%0ASuggestions+for+improvement%3A%0A%0A%0AAdditional+information%3A&cf_build_id=7307-644728+28+May+2014+03%3A26+en-US+%5BSpecified%5D&product=JBoss+Enterprise+Application+Platform+6&component=Documentation&version=6.4.0&keywords=Documentation) a bug

## **Appendix A. Installation Program Screen Shots**

## <span id="page-38-0"></span>**A.1. Language Selection**

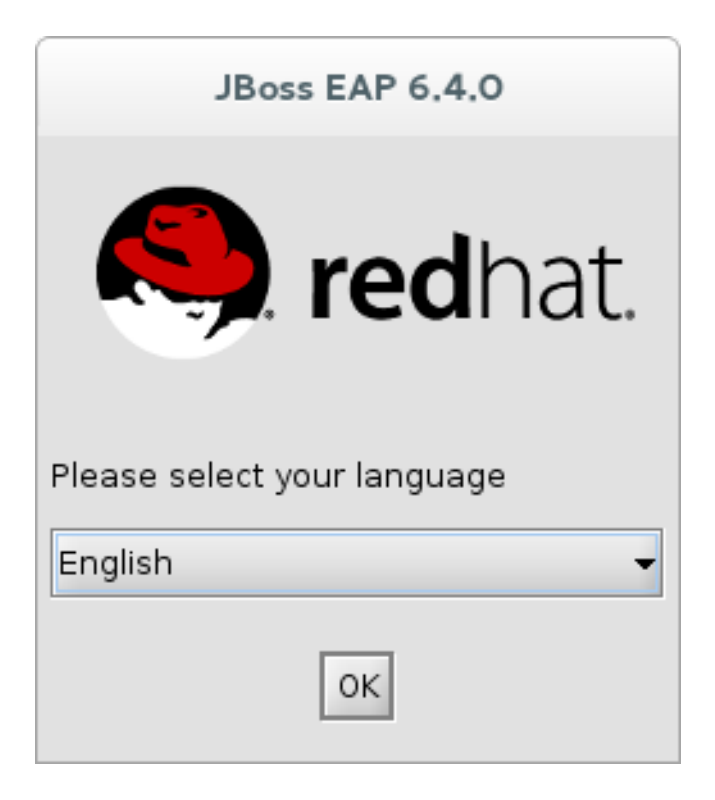

### **Figure A.1. JBoss EAP Installation Program Language Selection**

### [Report](https://bugzilla.redhat.com/enter_bug.cgi?cf_environment=Build+Name%3A+22927%2C+Getting+Started+Guide-6.4%0ABuild+Date%3A+29-05-2015+13%3A31%3A16%0ATopic+ID%3A+21928-734257+%5BSpecified%5D&comment=Title%3A+Language+Selection%0A%0ADescribe+the+issue%3A%0A%0A%0ASuggestions+for+improvement%3A%0A%0A%0AAdditional+information%3A&cf_build_id=21928-734257+03+Jan+2015+02%3A20+en-US+%5BSpecified%5D&product=JBoss+Enterprise+Application+Platform+6&component=Documentation&version=6.4.0&keywords=Documentation) a bug

## <span id="page-38-1"></span>**A.2. End User License Agreement**

**JBoss FAP** 

# RED HAT JBOSS<br>ENTERPRISE<br>APPLICATION PLATFORM

Please read the following license agreement carefully:

## **END USER LICENSE AGREEMENT** RED HAT JBOSS® MIDDLEWARE

PLEASE READ THIS END USER LICENSE AGREEMENT CAREFULLY BEFORE USING SOFTWARE FROM RED HAT. BY USING RED HAT SOFTWARE, YOU SIGNIFY YOUR ASSENT TO AND ACCEPTANCE OF THIS END USER LICENSE AGREEMENT AND ACKNOWLEDGE YOU HAVE READ AND UNDERSTAND THE TERMS. AN INDIVIDUAL ACTING ON BEHALF OF AN ENTITY REPRESENTS THAT HE OR SHE HAS THE AUTHORITY TO ENTER INTO THIS END USER LICENSE AGREEMENT ON BEHALF OF THAT ENTITY. IF YOU DO NOT ACCEPT THE TERMS OF THIS AGREEMENT, THEN YOU MUST NOT USE THE RED HAT SOFTWARE. THIS END USER LICENSE AGREEMENT DOES NOT PROVIDE ANY RIGHTS TO RED HAT SERVICES SUCH AS SOFTWARE MAINTENANCE, UPGRADES OR SUPPORT. PLEASE REVIEW YOUR SERVICE OR SUBSCRIPTION AGREEMENT(S) THAT YOU MAY HAVE WITH RED HAT OR OTHER AUTHORIZED RED HAT SERVICE PROVIDERS REGARDING SERVICES AND ASSOCIATED PAYMENTS.

This end user license agreement ("EULA") governs the use of the Red Hat JBoss Middleware and any related updates, source code, appearance, structure and organization (the "Programs"), regardless of the delivery mechanism.

1. License Grant. Subject to the following terms, Red Hat, Inc. ("Red Hat") grants to you a perpetual, I accept the terms of this license agreement.

O I do not accept the terms of this license agreement.

Red Hat JBoss Middleware

### **Figure A.2. JBoss EAP Installation Program End User License Agreement**

[Report](https://bugzilla.redhat.com/enter_bug.cgi?cf_environment=Build+Name%3A+22927%2C+Getting+Started+Guide-6.4%0ABuild+Date%3A+29-05-2015+13%3A31%3A16%0ATopic+ID%3A+21929-592440+%5BSpecified%5D&comment=Title%3A+End+User+License+Agreement%0A%0ADescribe+the+issue%3A%0A%0A%0ASuggestions+for+improvement%3A%0A%0A%0AAdditional+information%3A&cf_build_id=21929-592440+24+Feb+2014+07%3A58+en-US+%5BSpecified%5D&product=JBoss+Enterprise+Application+Platform+6&component=Documentation&version=6.4.0&keywords=Documentation) a bug

## <span id="page-39-0"></span>**A.3. Installation Path**

×

▲

Dext **B** Quit

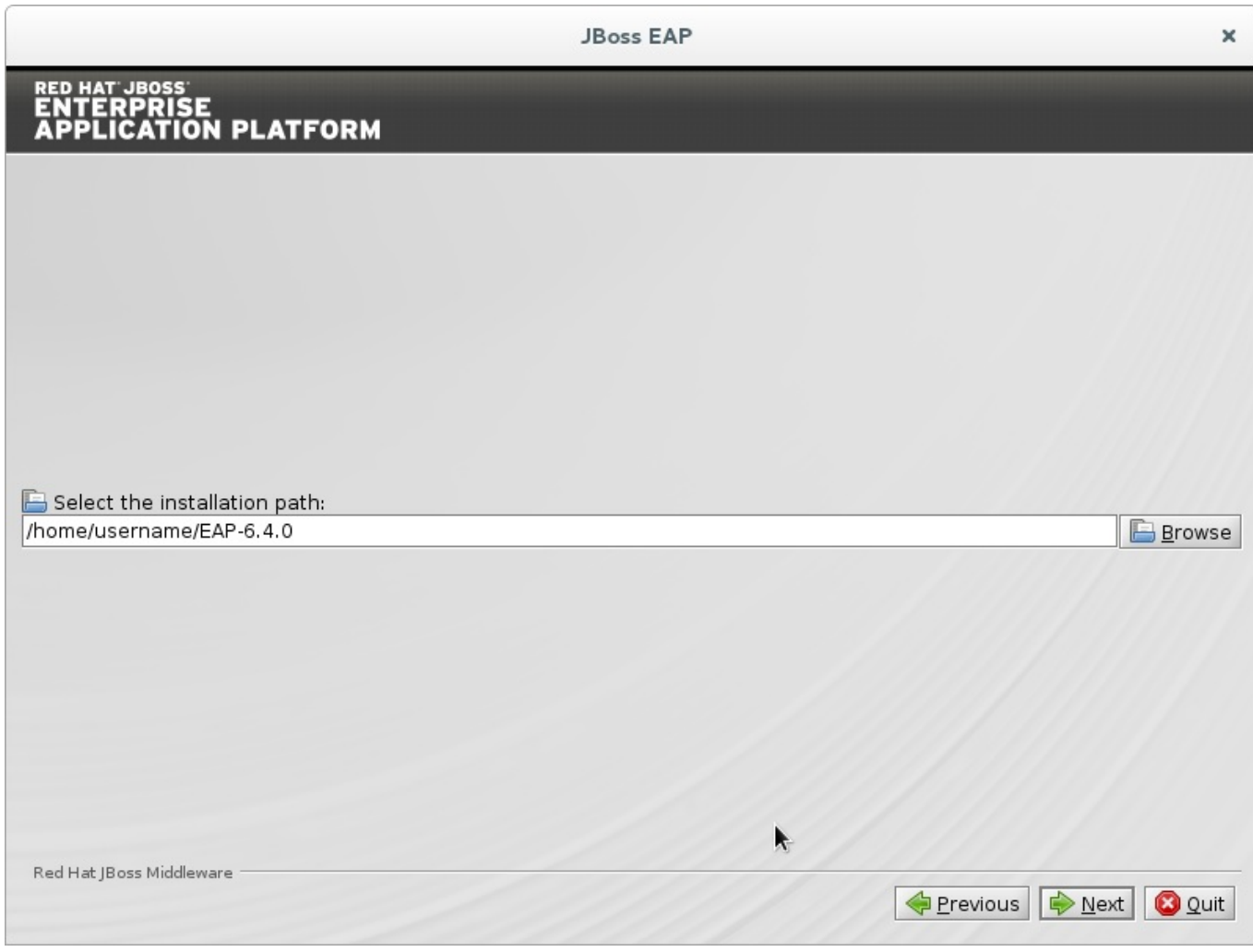

### **Figure A.3. JBoss EAP Installation Program Installation Path**

### [Report](https://bugzilla.redhat.com/enter_bug.cgi?cf_environment=Build+Name%3A+22927%2C+Getting+Started+Guide-6.4%0ABuild+Date%3A+29-05-2015+13%3A31%3A16%0ATopic+ID%3A+21930-734281+%5BSpecified%5D&comment=Title%3A+Installation+Path%0A%0ADescribe+the+issue%3A%0A%0A%0ASuggestions+for+improvement%3A%0A%0A%0AAdditional+information%3A&cf_build_id=21930-734281+03+Jan+2015+04%3A15+en-US+%5BSpecified%5D&product=JBoss+Enterprise+Application+Platform+6&component=Documentation&version=6.4.0&keywords=Documentation) a bug

## <span id="page-40-0"></span>**A.4. Select the Packs to Install**

Select or deselect the packs to install. Required packs are disabled for deselection.

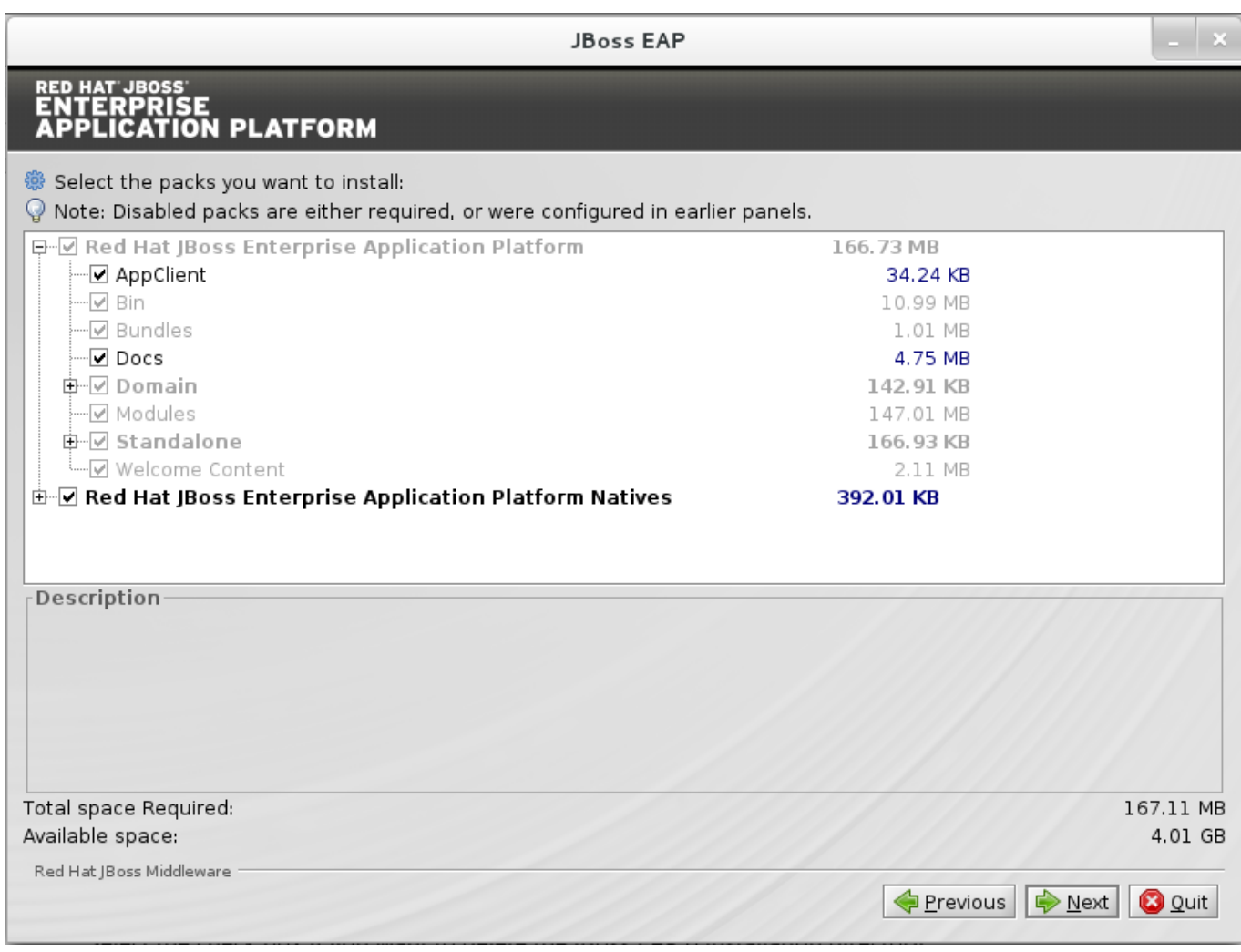

**Figure A.4 . JBoss EAP Installation Program Select Packs to Install**

[Report](https://bugzilla.redhat.com/enter_bug.cgi?cf_environment=Build+Name%3A+22927%2C+Getting+Started+Guide-6.4%0ABuild+Date%3A+29-05-2015+13%3A31%3A16%0ATopic+ID%3A+30608-753397+%5BSpecified%5D&comment=Title%3A+Select+the+Packs+to+Install%0A%0ADescribe+the+issue%3A%0A%0A%0ASuggestions+for+improvement%3A%0A%0A%0AAdditional+information%3A&cf_build_id=30608-753397+22+Apr+2015+19%3A14+en-US+%5BSpecified%5D&product=JBoss+Enterprise+Application+Platform+6&component=Documentation&version=6.4.0&keywords=Documentation) a bug

## <span id="page-41-0"></span>**A.5. Administrative User Creation**

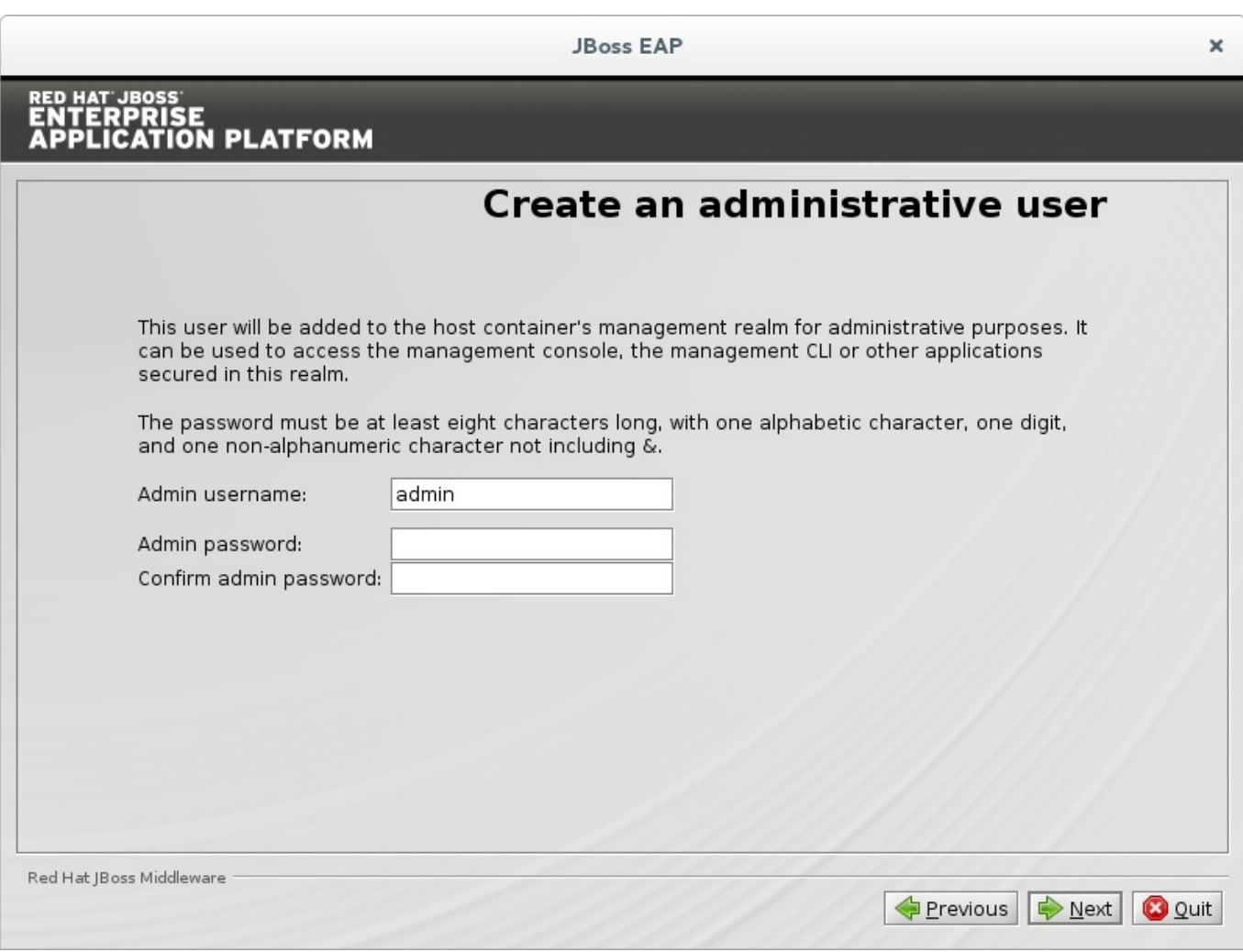

### **Figure A.5. JBoss EAP Installation Program Administrative User Creation**

[Report](https://bugzilla.redhat.com/enter_bug.cgi?cf_environment=Build+Name%3A+22927%2C+Getting+Started+Guide-6.4%0ABuild+Date%3A+29-05-2015+13%3A31%3A16%0ATopic+ID%3A+21931-738848+%5BSpecified%5D&comment=Title%3A+Administrative+User+Creation%0A%0ADescribe+the+issue%3A%0A%0A%0ASuggestions+for+improvement%3A%0A%0A%0AAdditional+information%3A&cf_build_id=21931-738848+28+Jan+2015+23%3A23+en-US+%5BSpecified%5D&product=JBoss+Enterprise+Application+Platform+6&component=Documentation&version=6.4.0&keywords=Documentation) a bug

## <span id="page-42-0"></span>**A.6. Quickstart Installation**

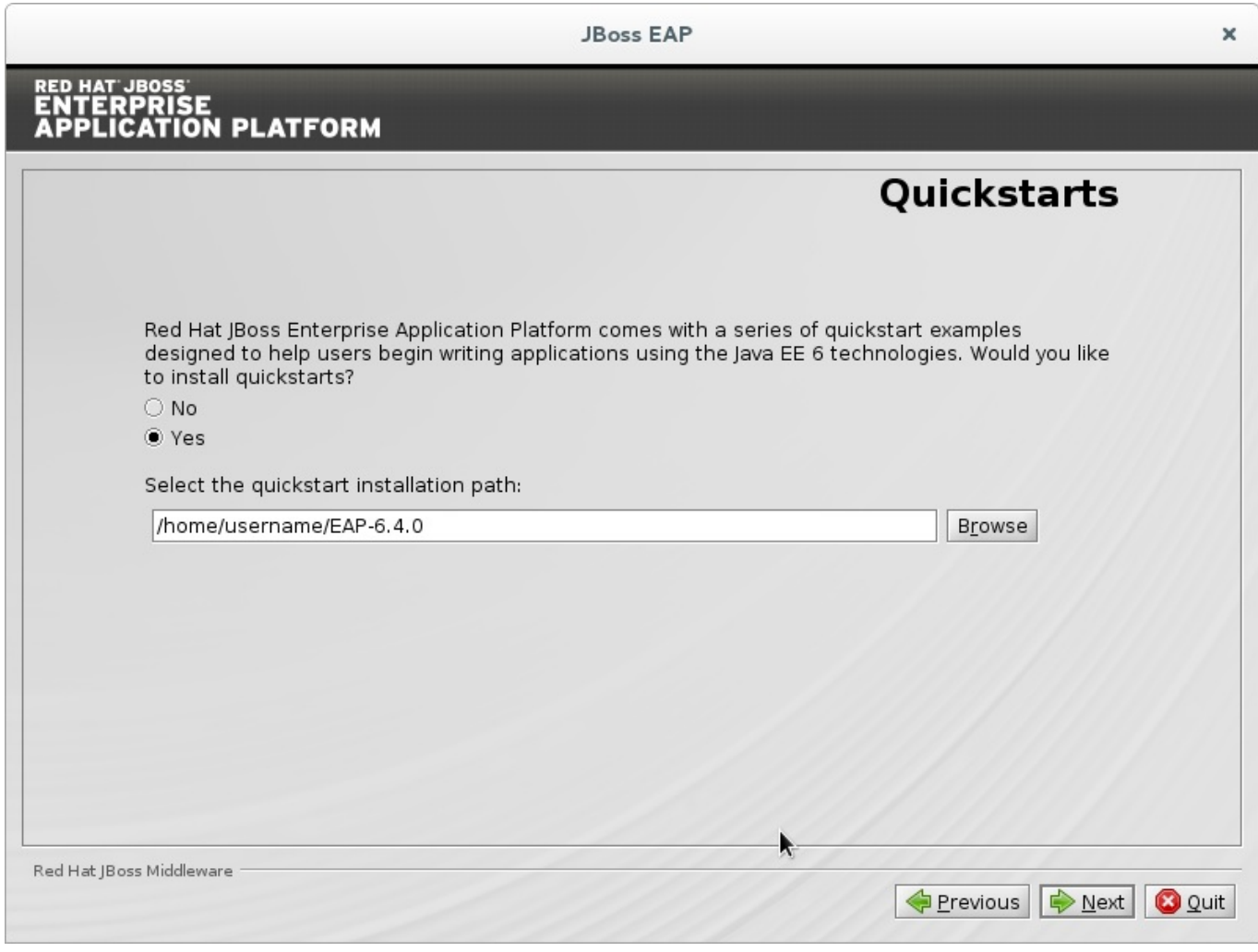

## **Figure A.6 . JBoss EAP Installation Program Quickstart Setup**

[Report](https://bugzilla.redhat.com/enter_bug.cgi?cf_environment=Build+Name%3A+22927%2C+Getting+Started+Guide-6.4%0ABuild+Date%3A+29-05-2015+13%3A31%3A16%0ATopic+ID%3A+21932-734261+%5BSpecified%5D&comment=Title%3A+Quickstart+Installation%0A%0ADescribe+the+issue%3A%0A%0A%0ASuggestions+for+improvement%3A%0A%0A%0AAdditional+information%3A&cf_build_id=21932-734261+03+Jan+2015+02%3A33+en-US+%5BSpecified%5D&product=JBoss+Enterprise+Application+Platform+6&component=Documentation&version=6.4.0&keywords=Documentation) a bug

## <span id="page-43-0"></span>**A.7. Maven Repository Setup**

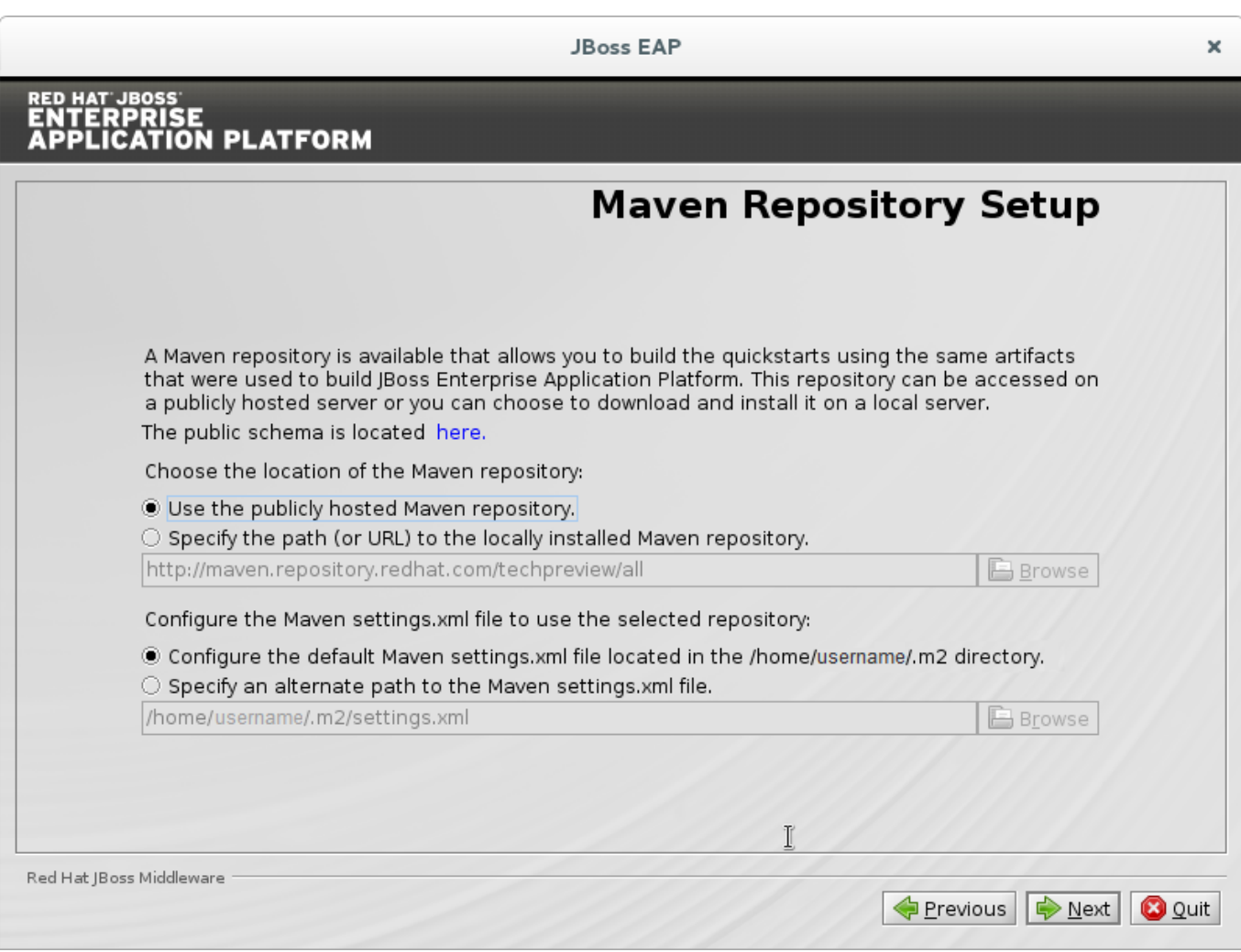

### **Figure A.7. JBoss EAP Installation Program Maven Repository Setup**

### [Report](https://bugzilla.redhat.com/enter_bug.cgi?cf_environment=Build+Name%3A+22927%2C+Getting+Started+Guide-6.4%0ABuild+Date%3A+29-05-2015+13%3A31%3A16%0ATopic+ID%3A+30610-734264+%5BSpecified%5D&comment=Title%3A+Maven+Repository+Setup%0A%0ADescribe+the+issue%3A%0A%0A%0ASuggestions+for+improvement%3A%0A%0A%0AAdditional+information%3A&cf_build_id=30610-734264+03+Jan+2015+03%3A15+en-US+%5BSpecified%5D&product=JBoss+Enterprise+Application+Platform+6&component=Documentation&version=6.4.0&keywords=Documentation) a bug

## <span id="page-44-0"></span>**A.8. Socket Binding Setup**

Determine whether to use the default bindings, or configure custom bindings.

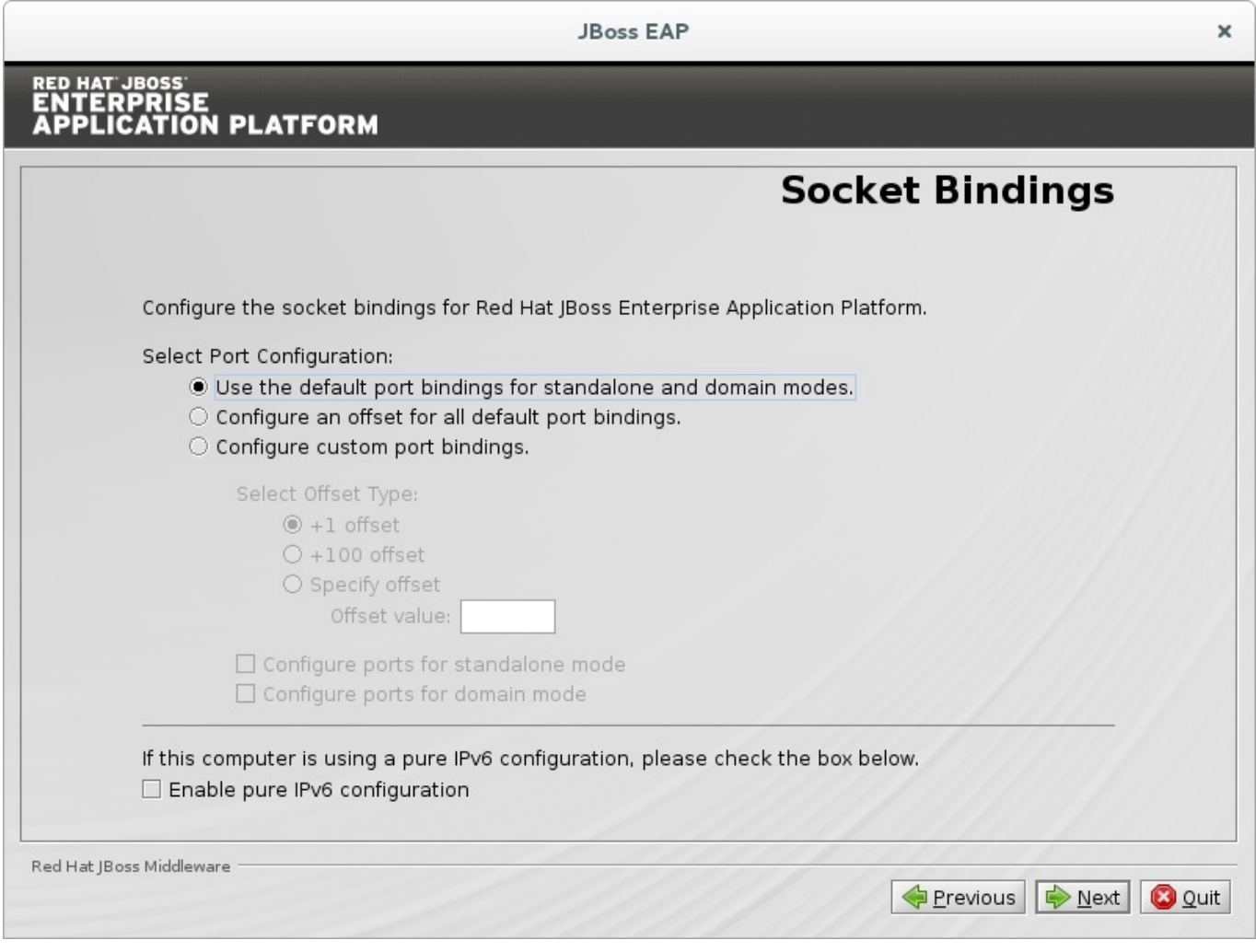

**Figure A.8. JBoss EAP Installation Program Default Socket Bindings**

[Report](https://bugzilla.redhat.com/enter_bug.cgi?cf_environment=Build+Name%3A+22927%2C+Getting+Started+Guide-6.4%0ABuild+Date%3A+29-05-2015+13%3A31%3A16%0ATopic+ID%3A+21936-592436+%5BSpecified%5D&comment=Title%3A+Socket+Binding+Setup%0A%0ADescribe+the+issue%3A%0A%0A%0ASuggestions+for+improvement%3A%0A%0A%0AAdditional+information%3A&cf_build_id=21936-592436+24+Feb+2014+07%3A58+en-US+%5BSpecified%5D&product=JBoss+Enterprise+Application+Platform+6&component=Documentation&version=6.4.0&keywords=Documentation) a bug

## <span id="page-45-0"></span>**A.9. Server Launch**

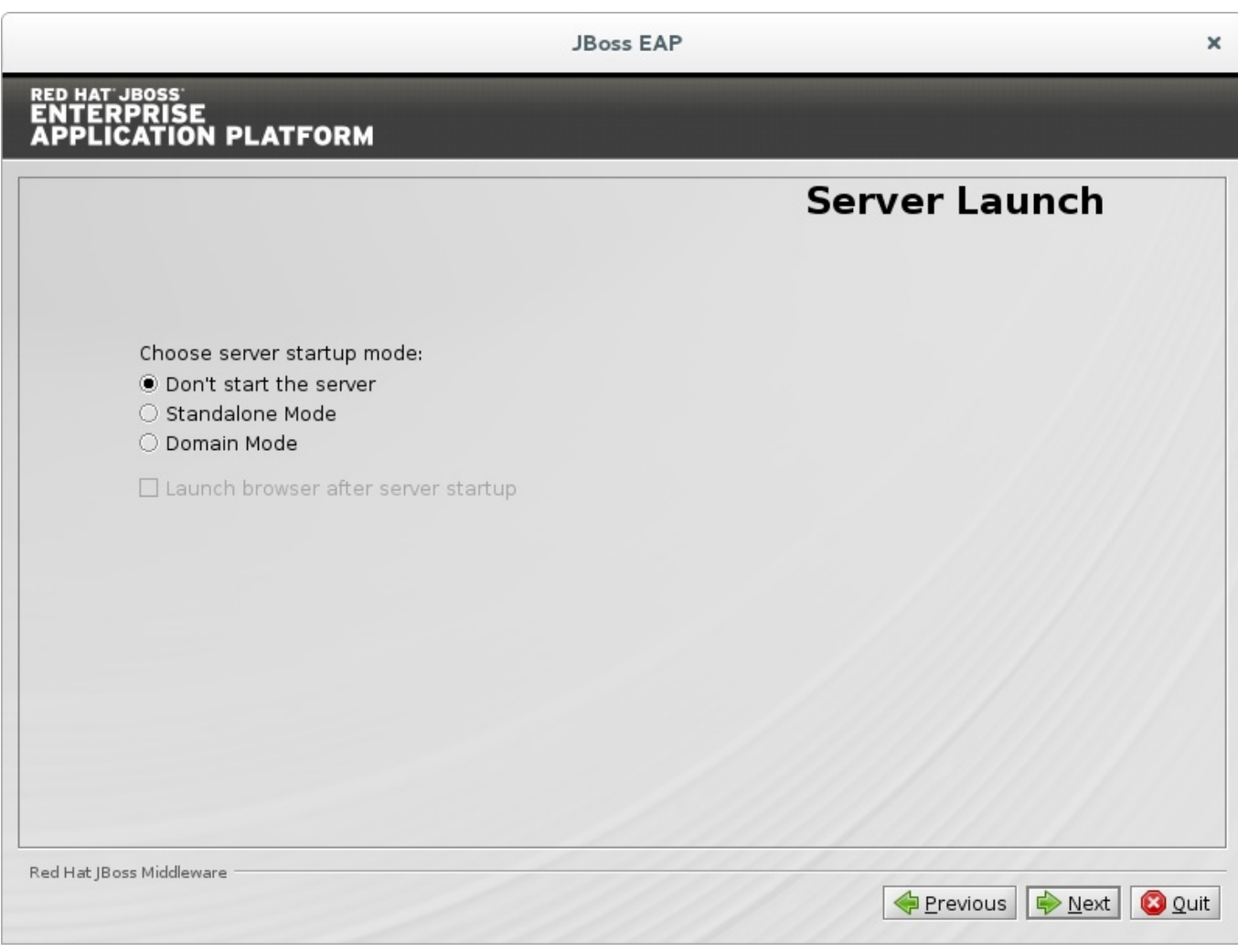

**Figure A.9 . JBoss EAP Installation Program Server Launch**

[Report](https://bugzilla.redhat.com/enter_bug.cgi?cf_environment=Build+Name%3A+22927%2C+Getting+Started+Guide-6.4%0ABuild+Date%3A+29-05-2015+13%3A31%3A16%0ATopic+ID%3A+26740-712638+%5BSpecified%5D&comment=Title%3A+Server+Launch%0A%0ADescribe+the+issue%3A%0A%0A%0ASuggestions+for+improvement%3A%0A%0A%0AAdditional+information%3A&cf_build_id=26740-712638+24+Sep+2014+21%3A40+en-US+%5BSpecified%5D&product=JBoss+Enterprise+Application+Platform+6&component=Documentation&version=6.4.0&keywords=Documentation) a bug

## <span id="page-46-0"></span>**A.10. Configure Logging Levels**

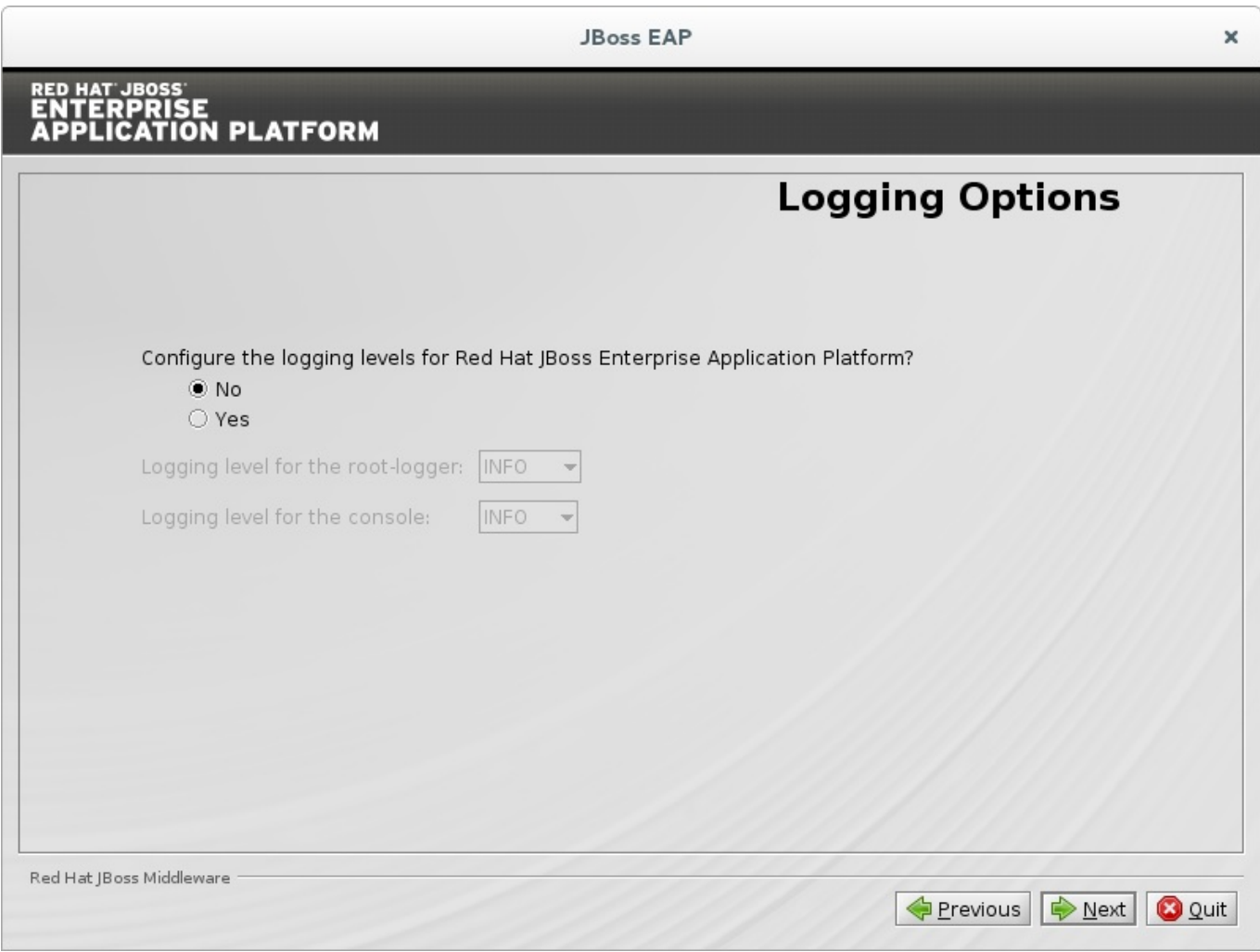

## **Figure A.10. JBoss EAP Installation Program Skip Logging Level Configuration**

[Report](https://bugzilla.redhat.com/enter_bug.cgi?cf_environment=Build+Name%3A+22927%2C+Getting+Started+Guide-6.4%0ABuild+Date%3A+29-05-2015+13%3A31%3A16%0ATopic+ID%3A+26741-738861+%5BSpecified%5D&comment=Title%3A+Configure+Logging+Levels%0A%0ADescribe+the+issue%3A%0A%0A%0ASuggestions+for+improvement%3A%0A%0A%0AAdditional+information%3A&cf_build_id=26741-738861+29+Jan+2015+00%3A34+en-US+%5BSpecified%5D&product=JBoss+Enterprise+Application+Platform+6&component=Documentation&version=6.4.0&keywords=Documentation) a bug

## <span id="page-47-0"></span>**A.11. Configure Runtime Environment**

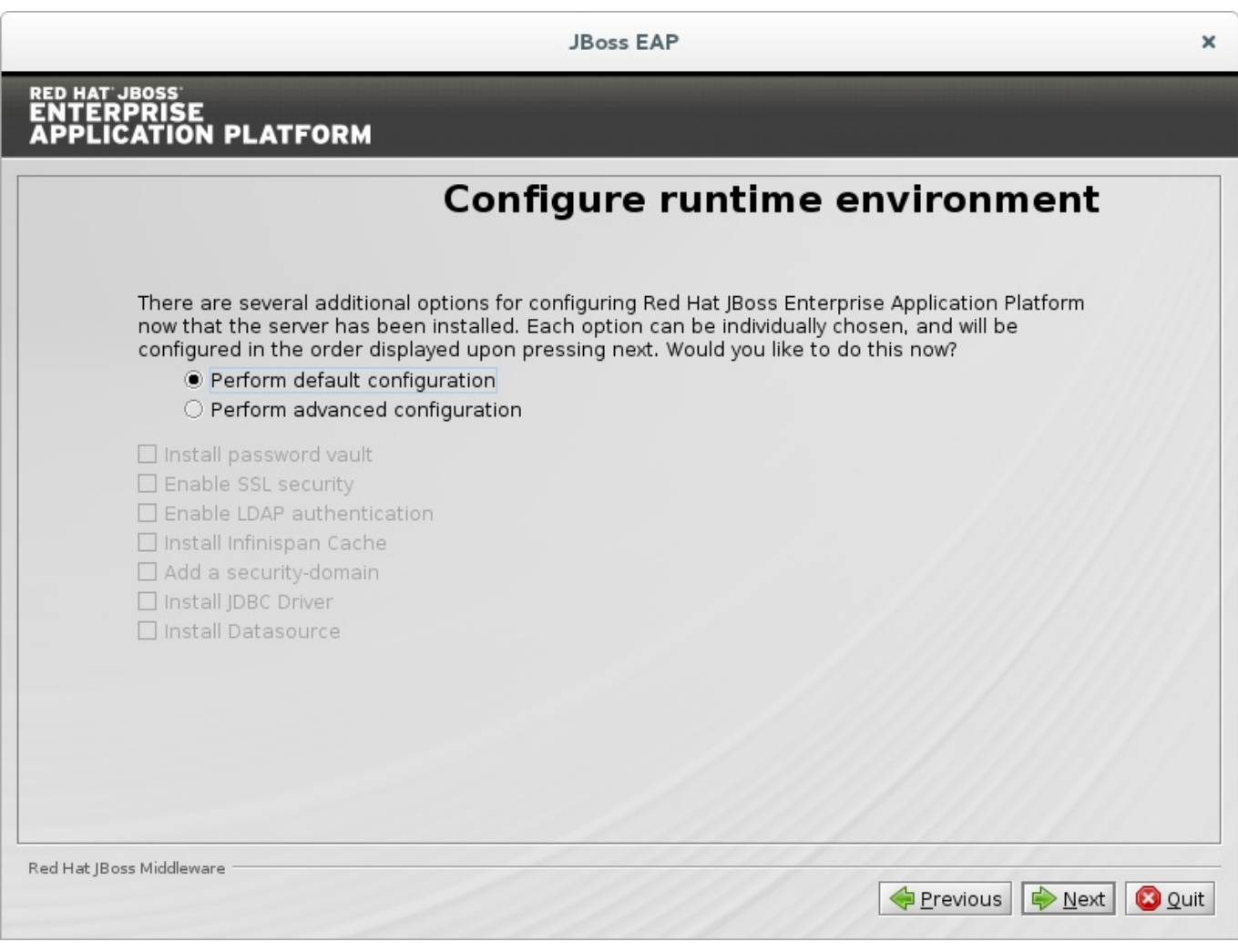

## **Figure A.11. JBoss EAP Installation Program Configure Runtime Environment - Default**

### [Report](https://bugzilla.redhat.com/enter_bug.cgi?cf_environment=Build+Name%3A+22927%2C+Getting+Started+Guide-6.4%0ABuild+Date%3A+29-05-2015+13%3A31%3A16%0ATopic+ID%3A+30611-738851+%5BSpecified%5D&comment=Title%3A+Configure+Runtime+Environment%0A%0ADescribe+the+issue%3A%0A%0A%0ASuggestions+for+improvement%3A%0A%0A%0AAdditional+information%3A&cf_build_id=30611-738851+28+Jan+2015+23%3A45+en-US+%5BSpecified%5D&product=JBoss+Enterprise+Application+Platform+6&component=Documentation&version=6.4.0&keywords=Documentation) a bug

## <span id="page-48-0"></span>**A.12. Review Installation Components**

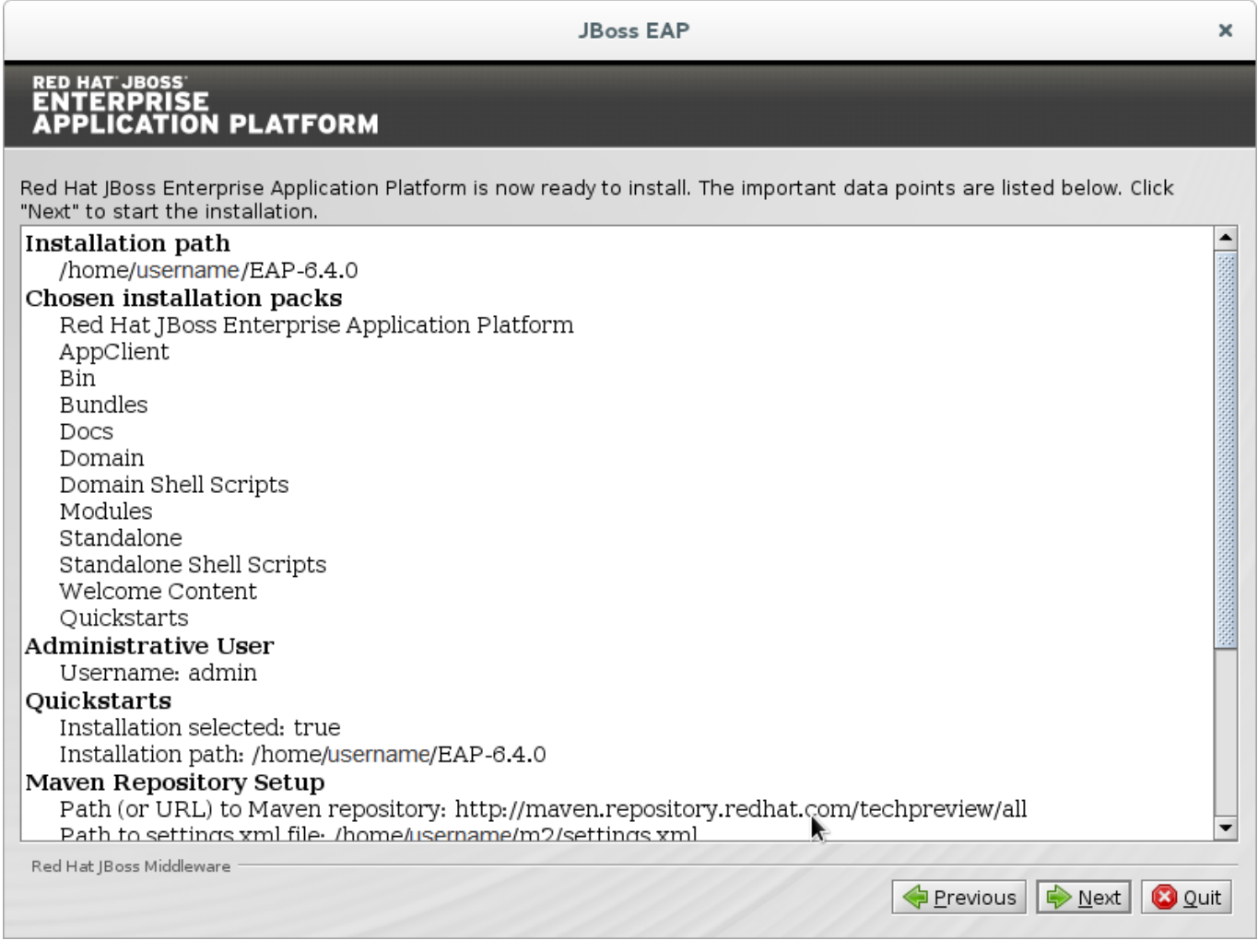

### **Figure A.12. JBoss EAP Installation Program Review Selected Components**

[Report](https://bugzilla.redhat.com/enter_bug.cgi?cf_environment=Build+Name%3A+22927%2C+Getting+Started+Guide-6.4%0ABuild+Date%3A+29-05-2015+13%3A31%3A16%0ATopic+ID%3A+26742-734268+%5BSpecified%5D&comment=Title%3A+Review+Installation+Components%0A%0ADescribe+the+issue%3A%0A%0A%0ASuggestions+for+improvement%3A%0A%0A%0AAdditional+information%3A&cf_build_id=26742-734268+03+Jan+2015+03%3A27+en-US+%5BSpecified%5D&product=JBoss+Enterprise+Application+Platform+6&component=Documentation&version=6.4.0&keywords=Documentation) a bug

## <span id="page-49-0"></span>**A.13. Installation Progress**

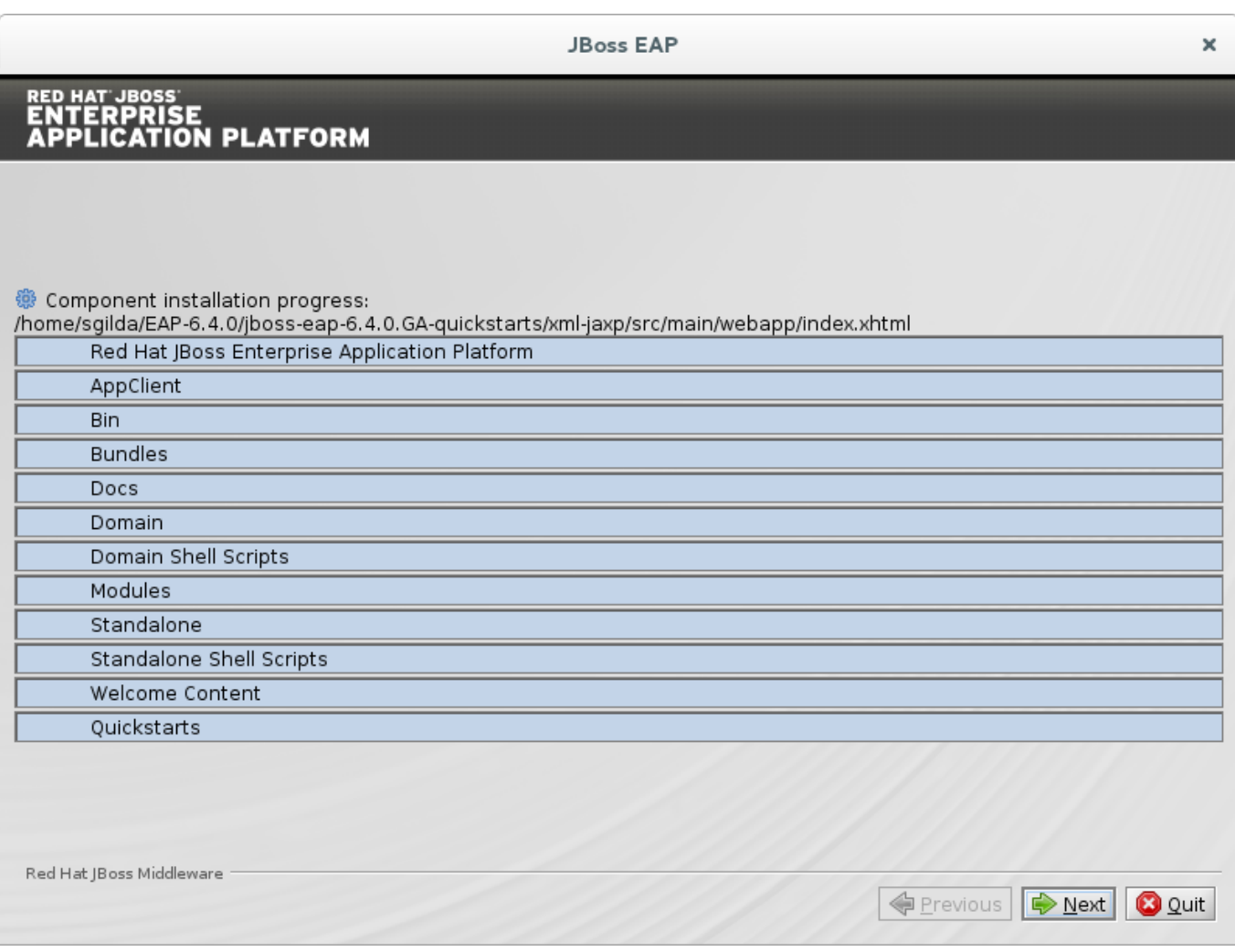

## **Figure A.13. JBoss EAP Installation Program Component Installation Progress**

[Report](https://bugzilla.redhat.com/enter_bug.cgi?cf_environment=Build+Name%3A+22927%2C+Getting+Started+Guide-6.4%0ABuild+Date%3A+29-05-2015+13%3A31%3A16%0ATopic+ID%3A+26743-738856+%5BSpecified%5D&comment=Title%3A+Installation+Progress%0A%0ADescribe+the+issue%3A%0A%0A%0ASuggestions+for+improvement%3A%0A%0A%0AAdditional+information%3A&cf_build_id=26743-738856+29+Jan+2015+00%3A08+en-US+%5BSpecified%5D&product=JBoss+Enterprise+Application+Platform+6&component=Documentation&version=6.4.0&keywords=Documentation) a bug

## <span id="page-50-0"></span>**A.14. Installation Processing Finished**

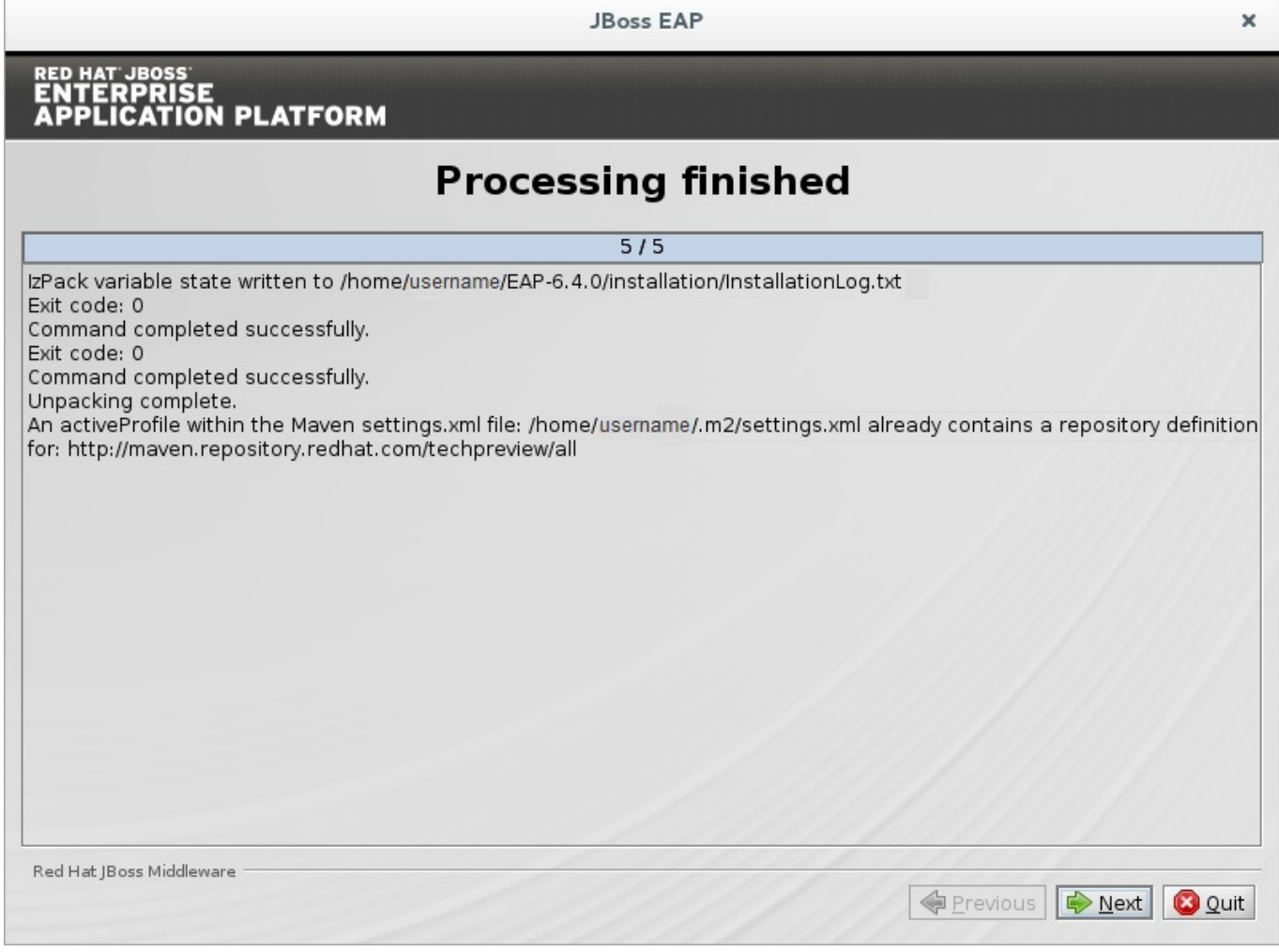

### **Figure A.14 . JBoss EAP Installation Program Processing Finished**

[Report](https://bugzilla.redhat.com/enter_bug.cgi?cf_environment=Build+Name%3A+22927%2C+Getting+Started+Guide-6.4%0ABuild+Date%3A+29-05-2015+13%3A31%3A16%0ATopic+ID%3A+30612-734276+%5BSpecified%5D&comment=Title%3A+Installation+Processing+Finished%0A%0ADescribe+the+issue%3A%0A%0A%0ASuggestions+for+improvement%3A%0A%0A%0AAdditional+information%3A&cf_build_id=30612-734276+03+Jan+2015+03%3A54+en-US+%5BSpecified%5D&product=JBoss+Enterprise+Application+Platform+6&component=Documentation&version=6.4.0&keywords=Documentation) a bug

## <span id="page-51-0"></span>**A.15. Create Shortcuts**

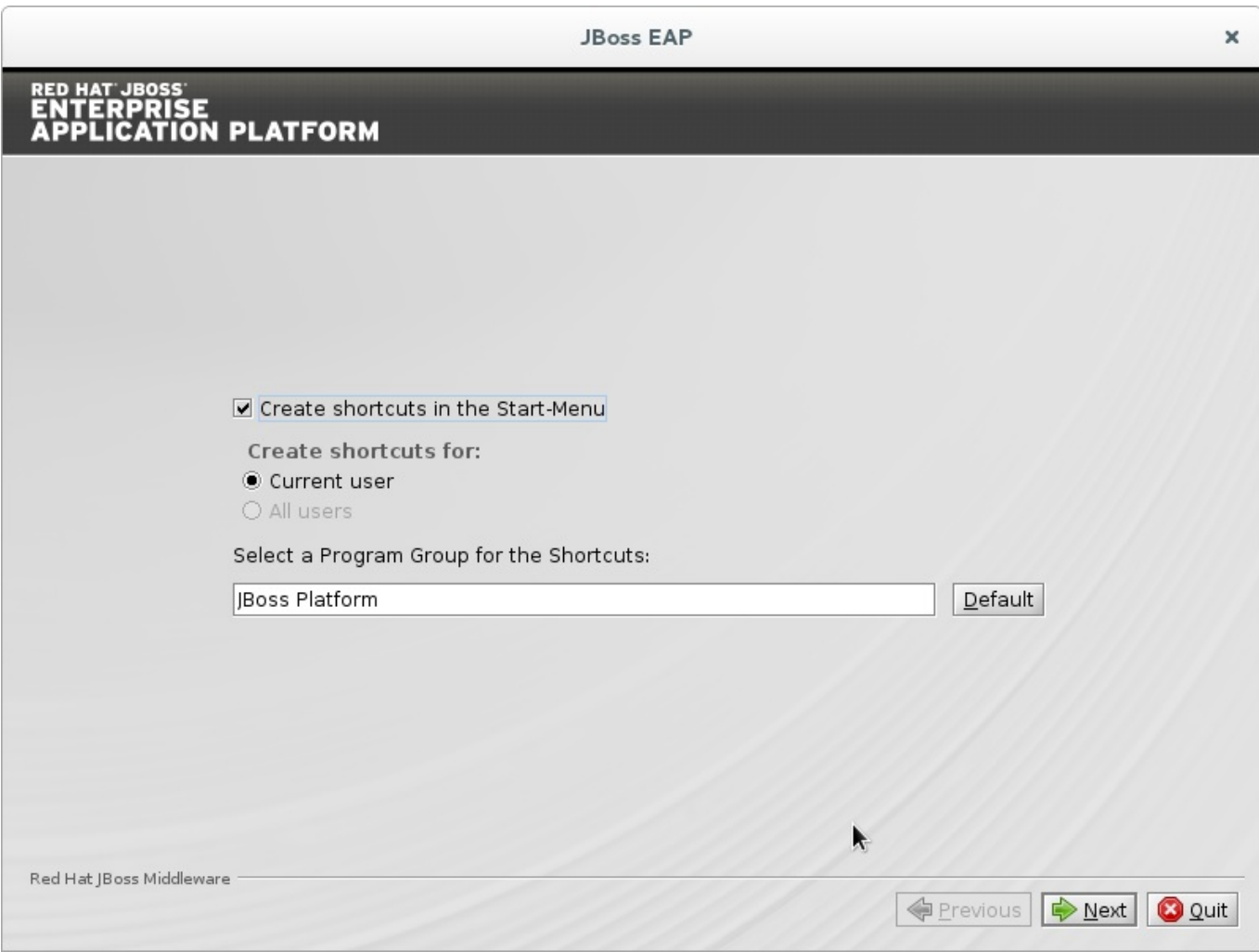

**Figure A.15. JBoss EAP Installer Create Shortcuts**

[Report](https://bugzilla.redhat.com/enter_bug.cgi?cf_environment=Build+Name%3A+22927%2C+Getting+Started+Guide-6.4%0ABuild+Date%3A+29-05-2015+13%3A31%3A16%0ATopic+ID%3A+26746-592666+%5BSpecified%5D&comment=Title%3A+Create+Shortcuts%0A%0ADescribe+the+issue%3A%0A%0A%0ASuggestions+for+improvement%3A%0A%0A%0AAdditional+information%3A&cf_build_id=26746-592666+24+Feb+2014+07%3A59+en-US+%5BSpecified%5D&product=JBoss+Enterprise+Application+Platform+6&component=Documentation&version=6.4.0&keywords=Documentation) a bug

## <span id="page-52-0"></span>**A.16. Generate Install Script**

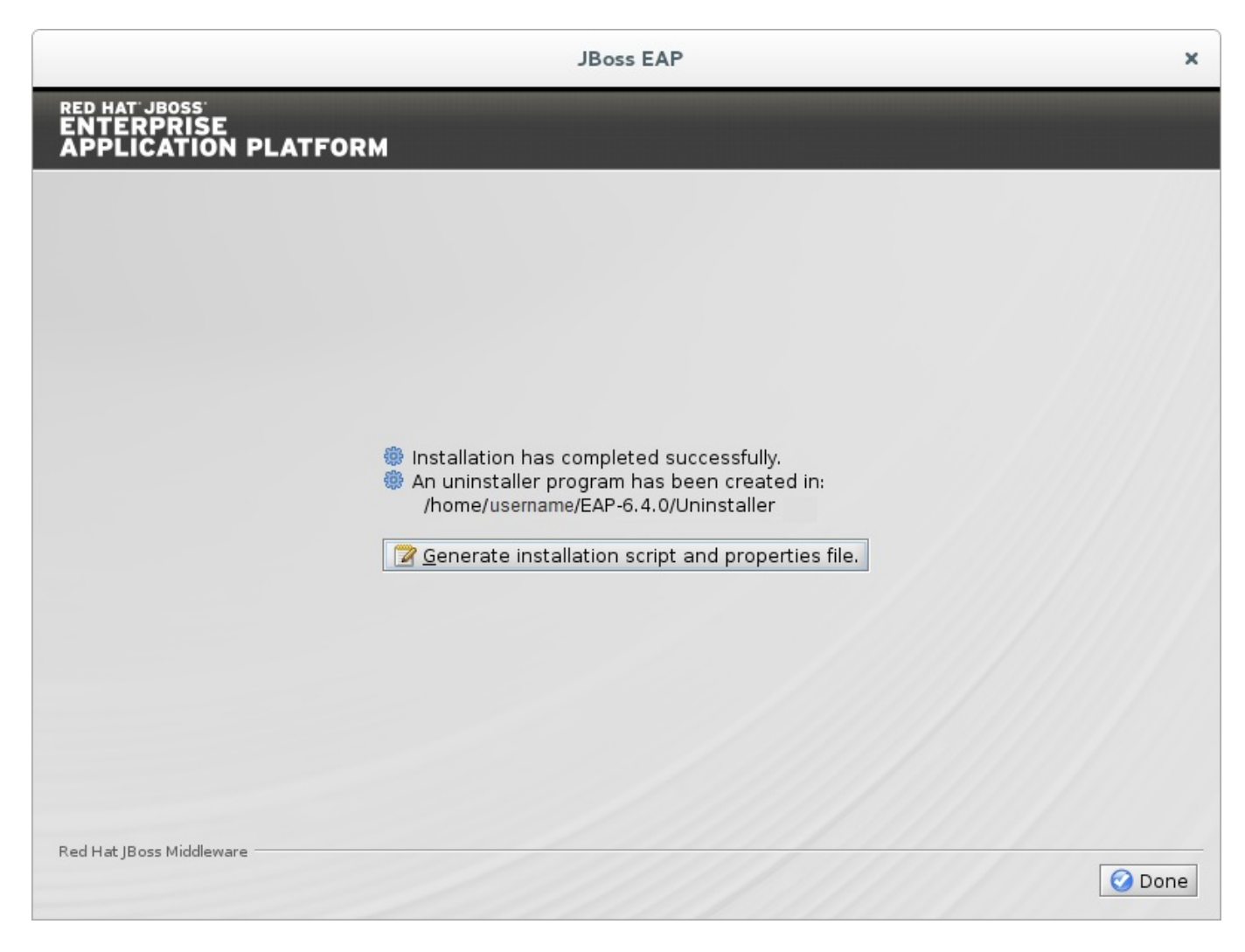

## **Figure A.16 . JBoss EAP Installation Program Generate Install Script**

[Report](https://bugzilla.redhat.com/enter_bug.cgi?cf_environment=Build+Name%3A+22927%2C+Getting+Started+Guide-6.4%0ABuild+Date%3A+29-05-2015+13%3A31%3A16%0ATopic+ID%3A+26747-734278+%5BSpecified%5D&comment=Title%3A+Generate+Install+Script%0A%0ADescribe+the+issue%3A%0A%0A%0ASuggestions+for+improvement%3A%0A%0A%0AAdditional+information%3A&cf_build_id=26747-734278+03+Jan+2015+03%3A57+en-US+%5BSpecified%5D&product=JBoss+Enterprise+Application+Platform+6&component=Documentation&version=6.4.0&keywords=Documentation) a bug

## **Appendix B. Revision History**

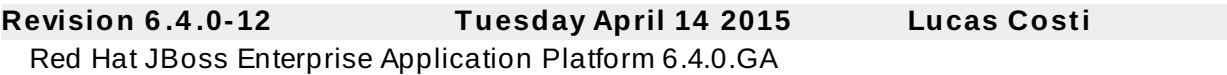